```
1. /** Automatically generated file. DO NOT MODIFY */
```
- 2. **package** net.cs76.lectures.activity01;
- 3.
- 4. **public final class** BuildConfig {
- 5. **public final static boolean** DEBUG = **true**;

```
1. /* AUTO-GENERATED FILE. DO NOT MODIFY.
2. *3. * This class was automatically generated by the
4. * aapt tool from the resource data it found. It
5. * should not be modified by hand.
6. */7.
8. package net.cs76.lectures.activity01;
9.
10. public final class R {
11. public static final class attr {
12.13. public static final class drawable {
14. public static final int icon=0x7f020000;
15. }
16. public static final class layout {
17. public static final int main=0x7f030000;
18. }
19. public static final class string {
20. public static final int app_name=0x7f040001;
21. public static final int hello=0x7f040000;
22. }
23. }
```

```
1. package net.cs76.lectures.activity01;
2.
3. import android.app.Activity;
4. import android.os.Bundle;
5. import android.util.Log;
6. import android.widget.TextView;
7.
8. /9. * Activity01
10. * Dan Armendariz
11. * Computer Science E-76
12. *13. * Demonstrates Hello, World by programmatically creating
14. * a layout. Code adapted from:
15. * http://developer.android.com/resources/tutorials/hello-world.html
16. */17.
18.
19. public class Code1 extends Activity {
20. /** Called when the activity is first created. */
21. @Override
22. public void onCreate(Bundle savedInstanceState) {
23. super.onCreate(savedInstanceState); 
24. TextView tv = new TextView(this);
25. tv.setText("Ohai!");
26. setContentView(tv);
27.
28. // sample logging capability (check with logcat)
29. Log.i("Activity01", "Completed onCreate()");
30. Log.e("Activity01", "This is an error");
31. }
32. }
```

```
1. /** Automatically generated file. DO NOT MODIFY */
```
- 2. **package** net.cs76.lectures.activity02;
- 3.
- 4. **public final class** BuildConfig {
- 5. **public final static boolean** DEBUG = **true**;

```
1. /* AUTO-GENERATED FILE. DO NOT MODIFY.
2. *3. * This class was automatically generated by the
4. * aapt tool from the resource data it found. It
5. * should not be modified by hand.
6. */7.
8. package net.cs76.lectures.activity02;
9.
10. public final class R {
11. public static final class attr {
12.13. public static final class drawable {
14. public static final int icon=0x7f020000;
15. }
16. public static final class layout {
17. public static final int main=0x7f030000;
18. }
19. public static final class string {
20. public static final int app_name=0x7f040001;
21. public static final int hello=0x7f040000;
22. }
23. }
```

```
1. package net.cs76.lectures.activity02;
 2.
 3. import android.app.Activity;
 4. import android.os.Bundle;
 5. import net.cs76.lectures.activity02.R;
6.
7. /*
8. * Activity02
9. * Dan Armendariz
10. * Computer Science E-76
11. *
12. * Demonstrates Hello, World layout using XML.
13. * This is actually the default code and package created
14. * by Eclipse when making a new Android project.
15. */
16.
17. public class Code2 extends Activity {
18. /** Called when the activity is first created. */
19. @Override
20. public void onCreate(Bundle savedInstanceState) {
21. super.onCreate(savedInstanceState);
22. setContentView(R.layout.main);
```
- 23. }
- 24. }

```
1. /** Automatically generated file. DO NOT MODIFY */
```
- 2. **package** net.cs76.lectures.activity03;
- 3.
- 4. **public final class** BuildConfig {
- 5. **public final static boolean** DEBUG = **true**;

```
1. /* AUTO-GENERATED FILE. DO NOT MODIFY.
2. *3. * This class was automatically generated by the
4. * aapt tool from the resource data it found. It
5. * should not be modified by hand.
6. */7.
8. package net.cs76.lectures.activity03;
9.
10. public final class R {
11. public static final class attr {
12.13. public static final class drawable {
14. public static final int icon=0x7f020000;
15. }
16. public static final class layout {
17. public static final int main=0x7f030000;
18. }
19. public static final class string {
20. public static final int app_name=0x7f040001;
21. public static final int hello=0x7f040000;
22. }
23. }
```

```
1. package net.cs76.lectures.activity03;
 2.
 3. import net.cs76.lectures.activity03.R;
 4. import android.app.Activity;
 5. import android.os.Bundle;
 6.
7. /*
8. * Activity03
9. * Dan Armendariz
10. * Computer Science E-76
11. *
12. * Demonstrates LinearLayout and some of its options.
13. */
14.
15.
16. public class Code3 extends Activity {
17. /** Called when the activity is first created. */
18. @Override
19. public void onCreate(Bundle savedInstanceState) {
20. super.onCreate(savedInstanceState);
21. setContentView(R.layout.main);
22. }
23. }
```

```
1. /** Automatically generated file. DO NOT MODIFY */
```
- 2. **package** net.cs76.lectures.activity04;
- 3.
- 4. **public final class** BuildConfig {
- 5. **public final static boolean** DEBUG = **true**;

```
1. /* AUTO-GENERATED FILE. DO NOT MODIFY.
2. *3. * This class was automatically generated by the
4. * aapt tool from the resource data it found. It
5. * should not be modified by hand.
6. */7.
8. package net.cs76.lectures.activity04;
9.
10. public final class R {
11. public static final class attr {
12.13. public static final class drawable {
14. public static final int icon=0x7f020000;
15. }
16. public static final class id {
17. public static final int MyButton=0x7f050000;
18. public static final int MyButton2=0x7f050001;
19. public static final int MyText=0x7f050002;
20. public static final int MyText2=0x7f050003;
21. }
22. public static final class layout {
23. public static final int main=0x7f030000;
24. }
25. public static final class string {
26. public static final int app_name=0x7f040001;
27. public static final int hello=0x7f040000;
28. }
29. }
```

```
1. package net.cs76.lectures.activity04;
2.
 3. import android.app.Activity;
 4. import android.os.Bundle;
 5. import net.cs76.lectures.activity04.R;
6.
7. /*
8. * Activity04
9. * Dan Armendariz
10. * Computer Science E-76
11. *
12. * Demonstrates layout options including layout_, gravity,
13. * and weights.
14. */
15.
16. public class Code4 extends Activity {
17. /** Called when the activity is first created. */
18. @Override
19. public void onCreate(Bundle savedInstanceState) {
20. super.onCreate(savedInstanceState);
21. setContentView(R.layout.main);
```
- $22.$  }
- 23. }

```
1. /** Automatically generated file. DO NOT MODIFY */
```
- 2. **package** net.cs76.lectures.activity05;
- 3.
- 4. **public final class** BuildConfig {
- 5. **public final static boolean** DEBUG = **true**;

```
1. /* AUTO-GENERATED FILE. DO NOT MODIFY.
2. *3. * This class was automatically generated by the
4. * aapt tool from the resource data it found. It
5. * should not be modified by hand.
6. */7.
8. package net.cs76.lectures.activity05;
9.
10. public final class R {
11. public static final class attr {
12.13. public static final class drawable {
14. public static final int icon=0x7f020000;
15. }
16. public static final class layout {
17. public static final int main=0x7f030000;
18. }
19. public static final class string {
20. public static final int app_name=0x7f040001;
21. public static final int hello=0x7f040000;
22.23. public static final class style {
24. public static final int styleName=0x7f050000;
25. }
26.}
```

```
1. package net.cs76.lectures.activity05;
2.
3. import net.cs76.lectures.activity05.R;
 4. import android.app.Activity;
 5. import android.os.Bundle;
6.
7. /*
8. * Activity05
9. * Dan Armendariz
10. * Computer Science E-76
11. *
12. * Demonstrates a TableLayout
13. */
14.
15. public class Code5 extends Activity {
16. /** Called when the activity is first created. */
17. @Override
18. public void onCreate(Bundle savedInstanceState) {
19. super.onCreate(savedInstanceState);
20. setContentView(R.layout.main);
21. }
```

```
1. /** Automatically generated file. DO NOT MODIFY */
```
- 2. **package** net.cs76.lectures.activity06;
- 3.
- 4. **public final class** BuildConfig {
- 5. **public final static boolean** DEBUG = **true**;

```
1. /* AUTO-GENERATED FILE. DO NOT MODIFY.
2. *3. * This class was automatically generated by the
4. * aapt tool from the resource data it found. It
5. * should not be modified by hand.
6. */7.
8. package net.cs76.lectures.activity06;
9.
10. public final class R {
11. public static final class attr {
12.13. public static final class drawable {
14. public static final int icon=0x7f020000;
15. }
16. public static final class id {
17. public static final int accept=0x7f050002;
18. public static final int cancel=0x7f050003;
19. public static final int myLabel=0x7f050000;
20. public static final int numberStudents=0x7f050001;
21. }
22. public static final class layout {
23. public static final int main=0x7f030000;
24. }
25. public static final class string {
26. public static final int app_name=0x7f040001;
27. public static final int hello=0x7f040000;
28. }
29. }
```

```
1. package net.cs76.lectures.activity06;
2.
 3. import net.cs76.lectures.activity06.R;
 4. import android.app.Activity;
 5. import android.os.Bundle;
6.
7. /*
8. * Activity06
9. * Dan Armendariz
10. * Computer Science E-76
11. *
12. * Demonstrates a RelativeLayout
13. * Code adapted from:
14. * http://developer.android.com/resources/tutorials/views/hello-relativelayout.html
15. */
16.
17.
18. public class Code6 extends Activity {
19. /** Called when the activity is first created. */
20. @Override
21. public void onCreate(Bundle savedInstanceState) {
22. super.onCreate(savedInstanceState);
23. setContentView(R.layout.main);
24. }
```
 $25.$ }

```
1. /** Automatically generated file. DO NOT MODIFY */
```
- 2. **package** net.cs76.lectures.activity07;
- 3.
- 4. **public final class** BuildConfig {
- 5. **public final static boolean** DEBUG = **true**;

```
1. /* AUTO-GENERATED FILE. DO NOT MODIFY.
2. *3. * This class was automatically generated by the
4. * aapt tool from the resource data it found. It
5. * should not be modified by hand.
6. */7.
8. package net.cs76.lectures.activity07;
9.
10. public final class R {
11. public static final class attr {
12.13. public static final class drawable {
14. public static final int icon=0x7f020000;
15. }
16. public static final class id {
17. public static final int accept=0x7f050002;
18. public static final int cancel=0x7f050003;
19. public static final int myLabel=0x7f050000;
20. public static final int numberStudents=0x7f050001;
21. }
22. public static final class layout {
23. public static final int main=0x7f030000;
24. }
25. public static final class string {
26. public static final int app_name=0x7f040001;
27. public static final int hello=0x7f040000;
28. }
29. }
```

```
1. package net.cs76.lectures.activity07;
2.
3. import net.cs76.lectures.activity07.R;
 4. import android.app.Activity;
5. import android.content.Context;
6. import android.os.Bundle;
7. import android.view.View;
8. import android.view.View.OnClickListener;
9. import android.widget.Button;
10. import android.widget.Toast;
11.
12. /13. * Activity07
14. * Dan Armendariz
15. * Computer Science E-76
16. *
17. * Introducing event handlers to allow user interaction.
18. */19.
20.
21. public class Code7 extends Activity {
22.
23. // define an OnClickListener that is an anonymous function
24. private OnClickListener respondToClick = new OnClickListener() {
25. // the onClick() method is called when the OnClickListener
26. // detects a click event.
27. public void onClick(View v) {
28. \frac{1}{28} // get the current context to display a Toast (below)
29. Context context = getApplicationContext();
30.
31. CharSequence text;
32.
33. // figure out which button was clicked by comparing
34. // the View's ID with known IDs.
35. switch(v.getId()) {
36. case R.id.accept: text = "accept pushed!"; break;
37. case R.id.cancel: text = "cancel pushed!"; break;
38. default: text="Dunno what was pushed!";
39. }
40.
41. // show a Toast for a short amount of time, displaying
42. // which button was pushed.
43. int duration = Toast.LENGTH_SHORT;
44. Toast toast = Toast.makeText(context, text, duration);
45. toast.show();
46. }
47.
48. } ;
```
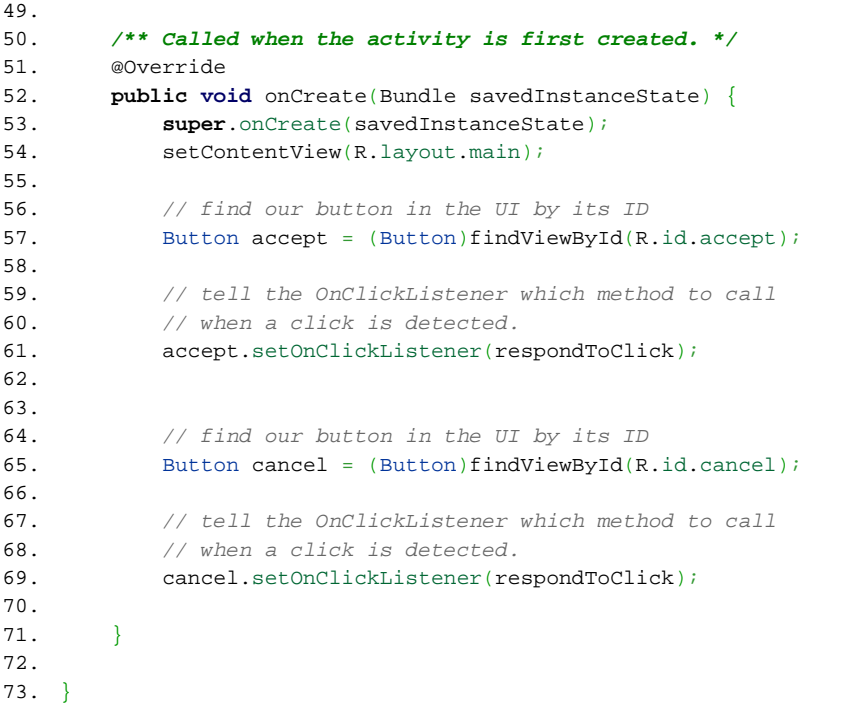

```
1. /** Automatically generated file. DO NOT MODIFY */
```
- 2. **package** net.cs76.lectures.activity08;
- 3.
- 4. **public final class** BuildConfig {
- 5. **public final static boolean** DEBUG = **true**;

```
1. /* AUTO-GENERATED FILE. DO NOT MODIFY.
2. *3. * This class was automatically generated by the
4. * aapt tool from the resource data it found. It
5. * should not be modified by hand.
6. */7.
8. package net.cs76.lectures.activity08;
9.
10. public final class R {
11. public static final class attr {
12.13. public static final class drawable {
14. public static final int icon=0x7f020000;
15. }
16. public static final class id {
17. public static final int accept=0x7f050002;
18. public static final int cancel=0x7f050003;
19. public static final int myLabel=0x7f050000;
20. public static final int numberStudents=0x7f050001;
21. }
22. public static final class layout {
23. public static final int main=0x7f030000;
24. }
25. public static final class string {
26. public static final int app_name=0x7f040001;
27. public static final int hello=0x7f040000;
28. }
29. }
```

```
1. package net.cs76.lectures.activity08;
 2.
 3. import net.cs76.lectures.activity08.R;
 4. import android.app.Activity;
 5. import android.content.Context;
 6. import android.os.Bundle;
 7. import android.view.View;
 8. import android.view.View.OnClickListener;
 9. import android.view.View.OnLongClickListener;
10. import android.widget.Button;
11. import android.widget.Toast;
12.
13. /*14. * Activity08
15. * Dan Armendariz
16. * Computer Science E-76
17.18. * Another (better?) way to implement event handlers.
19. */
20.
21.
22. public class Code8 extends Activity implements OnClickListener, OnLongClickListener {
23.
24. private Button accept, cancel;
25. 
26. /** Called when the activity is first created. */
27. @Override
28. public void onCreate(Bundle savedInstanceState) {
29. super.onCreate(savedInstanceState);
30. setContentView(R.layout.main);
31.
32. // find our button in the UI by its ID
33. accept = (Button)findViewById(R.id.accept);
34. 
35. // set listeners for the button. Since our current class
36. // implements OnClickListener and OnLongClickListener interfaces
37. // we can simply pass the current object ("this") into
38. // the listeners. The appropriate methods will therefore
39. // be called when the event fires.
40. accept.setOnClickListener(this);
41. accept.setOnLongClickListener(this);
42. 
43. // find our button in the UI by its ID
44. cancel = (Button)findViewById(R.id.cancel);
45.
46. // set listeners for the button
47. cancel.setOnClickListener(this);
48. cancel.setOnLongClickListener(this);
```

```
49.
50.51.
52. /* display a Toast with message text. */
53. private void showMessage(CharSequence text) {
54. Context context = getApplicationContext();
55. int duration = Toast.LENGTH_SHORT;
56. Toast toast = Toast.makeText(context, text, duration);
57. toast.show();
58. }
59.
60. \frac{1}{x} implement an event handler that responds to click events \frac{x}{1}61. public void onClick(View v) {
62. CharSequence text;
63.
64. // find out which button was pushed based on its ID
65. switch(v.getId()) {
66. case R.id.accept: text = "'accept' clicked!"; break;
67. case R.id.cancel: text = "'cancel' clicked!"; break;
68. default: text="Dunno what was pushed!";
69. }
70.
71. // notify the user which button was clicked
72. showMessage(text);
73. }
74.
75. \frac{1}{x} implement an event handler that responds to long click events \frac{x}{1}76. public boolean onLongClick(View v) {
77. \frac{1}{2} we're only accepting LongClick events from buttons,
78. // so we'll caste our View as a button to access its text.
79. Button pushed = (Button)v;
80.
81. // no need to figure out which button was clicked! We can
82. // ask it by way of the Button's getText() method.
83. showMessage(pushed.getText() + " LongClick'd!");
84.
85. \frac{1}{2} we must return true to notify upstream processes that
86. \frac{1}{2} we've handled the onLongClick event.
87. return true;
88. }
89.
90. 
91.
92. }
```

```
1. /** Automatically generated file. DO NOT MODIFY */
```
- 2. **package** net.cs76.lectures.activity09;
- 3.
- 4. **public final class** BuildConfig {
- 5. **public final static boolean** DEBUG = **true**;

```
1. /* AUTO-GENERATED FILE. DO NOT MODIFY.
2. *3. * This class was automatically generated by the
4. * aapt tool from the resource data it found. It
5. * should not be modified by hand.
6. */7.
8. package net.cs76.lectures.activity09;
9.
10. public final class R {
11. public static final class attr {
12.13. public static final class drawable {
14. public static final int icon=0x7f020000;
15. }
16. public static final class id {
17. public static final int accept=0x7f050002;
18. public static final int cancel=0x7f050003;
19. public static final int myLabel=0x7f050000;
20. public static final int numberStudents=0x7f050001;
21. }
22. public static final class layout {
23. public static final int main=0x7f030000;
24. }
25. public static final class string {
26. public static final int app_name=0x7f040001;
27. public static final int hello=0x7f040000;
28. }
29. }
```

```
1. package net.cs76.lectures.activity09;
 2.
 3. import net.cs76.lectures.activity09.R;
 4. import android.app.Activity;
 5. import android.app.AlertDialog;
 6. import android.app.Dialog;
 7. import android.content.DialogInterface;
 8. import android.os.Bundle;
 9. import android.view.View;
10. import android.view.View.OnClickListener;
11. import android.widget.Button;
12. import android.widget.EditText;
13.
14. /15. * Activity09
16. * Dan Armendariz
17. * Computer Science E-76
18. *
19. * A better dialog and accessing data from the text box.
20. */
21.
22.
23. public class Code9 extends Activity implements OnClickListener {
24.
25. private Button accept, cancel;
26. private EditText numberStudents;
27.
28. // define some nice names for our Dialog IDs
29. static final int DIALOG_CANCEL_ID = 0;
30. static final int DIALOG_ACCEPT_ID = 1;
31. 
32.
33. /** Called when the activity is first created. */
34. @Override
35. public void onCreate(Bundle savedInstanceState) {
36. super.onCreate(savedInstanceState);
37. setContentView(R.layout.main);
38.
39. // find our button in the UI by its ID and assign a listener
40. accept = (Button)findViewById(R.id.accept);
41. accept.setOnClickListener(this);
42. 
43. // find our button in the UI by its ID and assign a listener
44. cancel = (Button)findViewById(R.id.cancel);
45. cancel.setOnClickListener(this);
46.
47. // find our text field by its ID
48. numberStudents = (EditText)findViewById(R.id.numberStudents);
```

```
49. }
50. 
51. /* onCreateDialog function that gets called by the system the first
52. * time a dialog is requested.
53. */54. protected Dialog onCreateDialog(int id) {
55. // we must return a dialog, so create one in memory
56. AlertDialog dialog = null;
57.
58. // specifically, we'll build an "AlertDialog";
59. // the most common type of dialog.
60. AlertDialog.Builder builder = new AlertDialog.Builder(this);
61.
62. // build different dialogs based on the dialog ID passed to us
63. switch(id) {
64.
65. // in this case, we're building a 'cancel' dialog
66. case DIALOG_CANCEL_ID:
67. // build a dialog with a "Are you sure" message and two buttons:
68. // 'yes' will kill the app
69. // 'no' will close the dialog
70. builder.setMessage("Are you sure you want to cancel?")
71. SetPositiveButton("Yes", new DialogInterface.OnClickListener() {
72. public void onClick(DialogInterface dialog, int id) {
73. Code9.this.finish();
74. }
75. } }
76. ... .setNegativeButton("No", new DialogInterface.OnClickListener() {
77. public void onClick(DialogInterface dialog, int id) {
78. dialog.cancel();
79. }
80. \{\}\;81. \frac{1}{2} generate the dialog object from the options
82. // passed to the builder
83. dialog = builder.create();
84. break;
85.
86. // we're asked to build a 'accept' dialog
87. case DIALOG_ACCEPT_ID:
88. \frac{1}{2} we've accepted some text, so might as well display it
89. \frac{1}{1000} // with an option to close the dialog.
90. builder.setMessage("You've entered the text: '"+numberStudents.getText()+"'")
91. .setCancelable(false) // disallow user to hit the 'back' button
92. ...setNeutralButton("Cool!", new DialogInterface.OnClickListener() {
93. public void onClick(DialogInterface dialog, int id) {
94. dialog.dismiss();
95. }
96. \{\}\;
```

```
97. // generate the dialog object from the options
98. // passed to the builder
99. dialog = builder.create();
100. break;
101.
102. // unknown id, so don't build a dialog
103. default: dialog = null;
104. }
105.
106. return dialog;
107. }
108.
109. /* onPrepareDialog is called by the system every time
110. * a dialog is requested.
111. */
112. protected void onPrepareDialog(int id, Dialog dialog) {
113. if(id == DIALOG ACCEPT ID) {
114. ((AlertDialog) dialog).setMessage("You've entered the text: '"+numberStudents.getText()+"'");
115. }
116. }
117. 
118. public void onClick(View v) {
119. switch(v.getId()) {
120. case R.id.accept: showDialog(DIALOG_ACCEPT_ID); break;
121. case R.id.cancel: showDialog(DIALOG_CANCEL_ID); break;
122. }
123. }
124.
125. 
126.
127. }
```

```
1. /** Automatically generated file. DO NOT MODIFY */
```
- 2. **package** net.cs76.lectures.activity10;
- 3.
- 4. **public final class** BuildConfig {
- 5. **public final static boolean** DEBUG = **true**;

```
1. /* AUTO-GENERATED FILE. DO NOT MODIFY.
2. *3. * This class was automatically generated by the
4. * aapt tool from the resource data it found. It
5. * should not be modified by hand.
6. */7.
8. package net.cs76.lectures.activity10;
9.
10. public final class R {
11. public static final class attr {
12.13. public static final class drawable {
14. public static final int icon=0x7f020000;
15. }
16. public static final class layout {
17. public static final int custom_list_item=0x7f030000;
18. }
19. public static final class string {
20. public static final int app_name=0x7f040001;
21. public static final int hello=0x7f040000;
22. }
23. }
```

```
1. package net.cs76.lectures.activity10;
 2.
 3. import net.cs76.lectures.activity10.R;
 4. import android.app.ListActivity;
 5. import android.content.Context;
 6. import android.os.Bundle;
 7. import android.view.View;
 8. import android.widget.AdapterView;
 9. import android.widget.ArrayAdapter;
10. import android.widget.ListView;
11. import android.widget.TextView;
12. import android.widget.Toast;
13. import android.widget.AdapterView.OnItemClickListener;
14.
15. /*16. * Activity10
17. * Dan Armendariz
18. * Computer Science E-76
19. *
20. * Displaying data in a List layout with AdapterView. Code adapted from:
21. * http://developer.android.com/resources/tutorials/views/hello-listview.html
22. */
23.
24. public class Code10 extends ListActivity implements OnItemClickListener {
25. /** Called when the activity is first created. */
26. @Override
27. public void onCreate(Bundle savedInstanceState) {
28. super.onCreate(savedInstanceState);
29.
30. \frac{1}{2} no layout is loaded! There's no setContentView().
31.
32. // add a ListView to fill the entire screen of the
33. // ListActivity, and pass into it an ArrayAdapter
34. // that manages the array of list items.
35. // Can also pass it an android-created list item:
36. // android.R.layout.simple_list_item_1
37. setListAdapter(new ArrayAdapter<String>(this, R.layout.custom_list_item, COLORS));
38.
39. // obtain the ListView that was created by setListAdapter()
40. ListView myList = getListView();
41.
42. // allow us to filter the list with keypresses
43. myList.setTextFilterEnabled(true);
44. 
45. // implement an onClick listener for when a user taps a color
46. myList.setOnItemClickListener(this);
47.
48. }
```

```
49.
50. /* display a Toast with message text. */
51. private void showMessage(CharSequence text) {
52. Context context = getApplicationContext();
53. int duration = Toast.LENGTH_SHORT;
54. Toast toast = Toast.makeText(context, text, duration);
55. toast.show(); 
56. }
57.
58. /* this method is fired when an item is clicked */
59. public void onItemClick(AdapterView<?> parent, View v, int position, long id) {
60. TextView item = (TextView)v;
61. showMessage(item.getText());
62. }
63.
64. 
65. // define a list of colors that the list will display
66. static final String[] COLORS = new String[] {
67. "Red",
68. "Orange",
69. "Yellow",
70. "Green",
71. "Blue",
72. "Indigo",
73. "Violet"
74. };
75.
76. 
77. }
```

```
1. /** Automatically generated file. DO NOT MODIFY */
```
- 2. **package** net.cs76.lectures.intents01;
- 3.
- 4. **public final class** BuildConfig {
- 5. **public final static boolean** DEBUG = **true**;
```
1. /* AUTO-GENERATED FILE. DO NOT MODIFY.
2. *3. * This class was automatically generated by the
4. * aapt tool from the resource data it found. It
5. * should not be modified by hand.
6. */7.
8. package net.cs76.lectures.intents01;
9.
10. public final class R {
11. public static final class attr {
12. }
13. public static final class color {
14. public static final int red=0x7f040000;
15. public static final int translucent_blue=0x7f040001;
16. }
17. public static final class drawable {
18. public static final int icon=0x7f020000;
19. }
20. public static final class id {
21. public static final int firstHello=0x7f060000;
22. public static final int secondHello=0x7f060001;
23. public static final int thirdHello=0x7f060002;
24. }
25. public static final class layout {
26. public static final int main=0x7f030000;
27. }
28. public static final class string {
29. public static final int app_name=0x7f050004;
30. public static final int hello1=0x7f050000;
31. public static final int hello2=0x7f050001;
32. public static final int hello3=0x7f050002;
33. public static final int hello4=0x7f050003;
34. public static final int valid=0x7f050005;
35. public static final int valid2=0x7f050006;
36. }
37. }
```

```
1. package net.cs76.lectures.intents01;
2.
 3. import net.cs76.lectures.intents01.R;
 4. import android.app.Activity;
 5. import android.os.Bundle;
6.
7. /*
8. * Intents01
9. * Dan Armendariz
10. * Computer Science E-76
11. *
12. * Demonstrating simple resource types.
13. * Compare this code and layout to that of Activity03,
14. * on which this project is based.
15. */
16.
17. public class Code1 extends Activity {
18. /** Called when the activity is first created. */
19. @Override
20. public void onCreate(Bundle savedInstanceState) {
21. super.onCreate(savedInstanceState);
22. setContentView(R.layout.main);
23.
```

```
24. }
```

```
25.}
```

```
1. /** Automatically generated file. DO NOT MODIFY */
```
- 2. **package** net.cs76.lectures.intents02;
- 3.
- 4. **public final class** BuildConfig {
- 5. **public final static boolean** DEBUG = **true**;

```
1. /* AUTO-GENERATED FILE. DO NOT MODIFY.
2. *3. * This class was automatically generated by the
4. * aapt tool from the resource data it found. It
5. * should not be modified by hand.
6. */7.
8. package net.cs76.lectures.intents02;
9.
10. public final class R {
11. public static final class attr {
12.13. public static final class drawable {
14. public static final int icon=0x7f020000;
15. }
16. public static final class layout {
17. public static final int main=0x7f030000;
18. }
19. public static final class string {
20. public static final int app_name=0x7f040001;
21. public static final int hello=0x7f040000;
22. }
23. }
```

```
1. package net.cs76.lectures.intents02;
2.
 3. import net.cs76.lectures.intents02.R;
 4. import android.app.Activity;
 5. import android.os.Bundle;
6.
7. /*
8. * Intents02
9. * Dan Armendariz
10. * Computer Science E-76
11. *
12. * Demonstrating Android's automatic localization via resources.
13. */
14.
15. public class Code2 extends Activity {
16. /** Called when the activity is first created. */
17. @Override
18. public void onCreate(Bundle savedInstanceState) {
19. super.onCreate(savedInstanceState);
20. setContentView(R.layout.main);
21. }
```
 $22.$ }

```
1. /** Automatically generated file. DO NOT MODIFY */
```
- 2. **package** net.cs76.lectures.intents03;
- 3.
- 4. **public final class** BuildConfig {
- 5. **public final static boolean** DEBUG = **true**;

```
1. /* AUTO-GENERATED FILE. DO NOT MODIFY.
2. *3. * This class was automatically generated by the
4. * aapt tool from the resource data it found. It
5. * should not be modified by hand.
6. */7.
8. package net.cs76.lectures.intents03;
9.
10. public final class R {
11. public static final class attr {
12.13. public static final class drawable {
14. public static final int icon=0x7f020000;
15. public static final int img_1990=0x7f020001;
16. public static final int img_1998=0x7f020002;
17. public static final int img_2000=0x7f020003;
18. public static final int img_2101=0x7f020004;
19. }
20. public static final class id {
21. public static final int image=0x7f050000;
22.23. public static final class layout {
24. public static final int main=0x7f030000;
25. }
26. public static final class string {
27. public static final int app_name=0x7f040001;
28. public static final int hello=0x7f040000;
29. }
30. }
```

```
1. package net.cs76.lectures.intents03;
2.
3. import net.cs76.lectures.intents03.R;
4. import android.app.Activity;
5. import android.os.Bundle;
6. import android.widget.ImageView;
7.
8. /9. * Intents03
10. * Dan Armendariz
11. * Computer Science E-76
12. *13. * Demonstrating showing an image resource.
14. */
15.
16. public class Code3 extends Activity {
17. /** Called when the activity is first created. */
18. @Override
19. public void onCreate(Bundle savedInstanceState) {
20. super.onCreate(savedInstanceState);
21. setContentView(R.layout.main);
22. 
23. // connect the ImageView to an object
24. ImageView img = (ImageView)findViewById(R.id.image);
25. 
26. // set the image in the ImageView
27. img.setImageResource(R.drawable.img_2000);
28.
29. }
30. }
```

```
1. /** Automatically generated file. DO NOT MODIFY */
```
- 2. **package** net.cs76.lectures.intents04;
- 3.
- 4. **public final class** BuildConfig {
- 5. **public final static boolean** DEBUG = **true**;

```
1. /* AUTO-GENERATED FILE. DO NOT MODIFY.
2. *3. * This class was automatically generated by the
4. * aapt tool from the resource data it found. It
5. * should not be modified by hand.
6. */7.
8. package net.cs76.lectures.intents04;
9.
10. public final class R {
11. public static final class attr {
12.13. public static final class drawable {
14. public static final int citation=0x7f020000;
15. public static final int icon=0x7f020001;
16. }
17. public static final class id {
18. public static final int button=0x7f060000;
19. }
20. public static final class layout {
21. public static final int main=0x7f030000;
22.23. public static final class raw {
24. public static final int ferrari250=0x7f040000;
25. }
26. public static final class string {
27. public static final int app_name=0x7f050002;
28. public static final int pause=0x7f050001;
29. public static final int play=0x7f050000;
30.31. }
```

```
1. package net.cs76.lectures.intents04;
 2.
 3. import net.cs76.lectures.intents04.R;
 4. import android.app.Activity;
 5. import android.media.MediaPlayer;
 6. import android.media.MediaPlayer.OnCompletionListener;
 7. import android.os.Bundle;
 8. import android.view.View;
 9. import android.view.View.OnClickListener;
10. import android.widget.Button;
11.
12. /13. * Intents04
14. * Dan Armendariz
15. * Computer Science E-76
16. *
17. * Demonstrates playing a simple sound file resource, with
18. * support for pausing, restarting, and responding to a
19. * completed sound event.
20. */
21.
22.
23. public class Code4 extends Activity implements OnClickListener, OnCompletionListener {
24.
25. MediaPlayer player;
26. Button vroom;
27. 
28. @Override
29. public void onCreate(Bundle savedInstanceState) {
30. super.onCreate(savedInstanceState);
31. setContentView(R.layout.main);
32. 
33. // connect the button to an object
34. vroom = (Button)findViewById(R.id.button);
35. vroom.setOnClickListener(this);
36. }
37.
38. // Consider why this instantiation is here and not in onCreate()!
39. public void onResume() {
40. super.onResume();
41.
42. // instantiate a MediaPlayer instance
43. player = MediaPlayer.create(getApplicationContext(), R.raw.ferrari250);
44. player.setLooping(false);
45. player.setOnCompletionListener(this);
46. }
47.
48. /* We should always release the MediaPlayer object when not in use. See:
```

```
49. * http://developer.android.com/reference/android/media/MediaPlayer.html#release()
50. * /51. public void onPause() {
52. super.onPause();
53. 
54. // release the MediaPlayer resource
55. player.release();
56. player = null;
57. }
58. 
59. // when the button is clicked we want to hear a sound
60. public void onClick(View v) {
61.
62. // play or pause the sound, as appropriate
63. if(player.isPlaying()) {
64. player.pause();
65. 
66. // reset button text
67. vroom.setText(R.string.play);
68. } else {
69. vroom.setText(R.string.pause);
70. player.start();
71. }
72. }
73. 
74. // reset button text when the sound is done playing
75. public void onCompletion(MediaPlayer mp) {
76. vroom.setText(R.string.play);
77. }
78. }
```

```
1. /** Automatically generated file. DO NOT MODIFY */
```
- 2. **package** net.cs76.lectures.intents05;
- 3.
- 4. **public final class** BuildConfig {
- 5. **public final static boolean** DEBUG = **true**;

```
1. /* AUTO-GENERATED FILE. DO NOT MODIFY.
2. *3. * This class was automatically generated by the
4. * aapt tool from the resource data it found. It
5. * should not be modified by hand.
6. */7.
8. package net.cs76.lectures.intents05;
9.
10. public final class R {
11. public static final class attr {
12. }
13. public static final class drawable {
14. public static final int bmw3=0x7f020000;
15. public static final int citation=0x7f020001;
16. public static final int icon=0x7f020002;
17. }
18. public static final class id {
19. public static final int button=0x7f070001;
20. public static final int hare=0x7f070003;
21. public static final int image=0x7f070000;
22. public static final int tortoise=0x7f070002;
23.24. public static final class layout {
25. public static final int main=0x7f030000;
26. }
27. public static final class menu {
28. public static final int options_menu=0x7f060000;
29. }
30. public static final class raw {
31. public static final int earlycarengine=0x7f040000;
32. public static final int ferrari250=0x7f040001;
33. }
34. public static final class string {
35. public static final int app_name=0x7f050001;
36. public static final int hello=0x7f050000;
37. public static final int pause=0x7f050003;
38. public static final int play=0x7f050002;
39. }
40. }
```

```
1. package net.cs76.lectures.intents05;
 2.
 3. import net.cs76.lectures.intents05.R;
 4. import android.app.Activity;
 5. import android.media.MediaPlayer;
 6. import android.media.MediaPlayer.OnCompletionListener;
 7. import android.os.Bundle;
 8. import android.view.Menu;
 9. import android.view.MenuInflater;
10. import android.view.MenuItem;
11. import android.view.View;
12. import android.view.View.OnClickListener;
13. import android.widget.Button;
14. import android.widget.ImageView;
15.
16. /*
17. * Intents05
18. * Dan Armendariz
19. * Computer Science E-76
20. *21. * Demonstrates creating an Options menu (accessible
22. * by pushing the MENU key on the device).
23. */24.
25. public class Code5 extends Activity implements OnClickListener, OnCompletionListener {
26.
27. MediaPlayer player;
28. ImageView image;
29. Button vroom;
30.
31. @Override
32. public void onCreate(Bundle savedInstanceState) {
33. super.onCreate(savedInstanceState);
34. setContentView(R.layout.main);
35.
36. // find the image and button Views, and set the listener for the button
37. image = (ImageView)findViewById(R.id.image);
38. 
39. vroom = (Button)findViewById(R.id.button);
40. vroom.setOnClickListener(this);
41.
42. }
43.
44. // cause a media player instantiation when the activity comes to the front
45. public void onResume() {
46. super.onResume();
47.
48. // by default, we'll show and play the sound for the Hare
```

```
49. setCar(R.id.hare);
50.51. 
52. // release the media player's resources when paused
53. public void onPause() {
54. super.onPause();
55.
56. player.release();
57. player = null;
58. }
59. 
60. // initialize the media player with a sound and give the
61. // ImageView an image, depending on the requested option
62. public void setCar(int car) {
63. // set different MediaPlayer or Image options based on the input
64.
65. \frac{1}{1} if the player has already been initialized, we should reset it.
66. // this will stop playing a sound (if one is playing)
67. if(player != null) { 
68. player.reset();
69. vroom.setText(R.string.play);
70. }
71. 
72. switch(car) {
73. case R.id.tortoise:
74. player = MediaPlayer.create(this, R.raw.earlycarengine);
75. image.setImageResource(R.drawable.bmw3);
76. break;
77. case R.id.hare:
78. default:
79. player = MediaPlayer.create(this, R.raw.ferrari250);
80. image.setImageResource(R.drawable.citation);
81. }
82.
83. // set some options for the player no matter which we picked
84. player.setLooping(false);
85. player.setOnCompletionListener(this);
86. 
87. }
88.
89. // override the onCreateOptionsMenu that gets
90. // called when the user requests a menu
91. public boolean onCreateOptionsMenu(Menu menu) {
92.
93. // can also use the add() method to programmatically create a menu
94. MenuInflater inflater = getMenuInflater();
95. inflater.inflate(R.menu.options_menu, menu);
96. return true;
```

```
97. }
98.
99. // when an item is selected in the menu, onOptionsItemSelected
100. // is called and passes the selected 'item'
101. public boolean onOptionsItemSelected(MenuItem item) {
102. // change our car based on the selection
103. setCar(item.getItemId());
104.
105. return true;
106. }
107.
108.
109. // FROM Intents04
110. // when the button is clicked we want to hear a sound
111. public void onClick(View v) {
112. 
113. if(player.isPlaying()) {
114. player.pause();
115. vroom.setText(R.string.play);
116. } else {
117. vroom.setText(R.string.pause);
118. player.start();
119. }
120.
121. }
122.
123. // FROM Intents04
124. // reset button text when the sound is done playing
125. public void onCompletion(MediaPlayer mp) {
126. vroom.setText(R.string.play);
127. }
128.
129. }
```

```
1. /** Automatically generated file. DO NOT MODIFY */
```
- 2. **package** net.cs76.lectures.intents06;
- 3.
- 4. **public final class** BuildConfig {
- 5. **public final static boolean** DEBUG = **true**;

```
1. /* AUTO-GENERATED FILE. DO NOT MODIFY.
2. *3. * This class was automatically generated by the
4. * aapt tool from the resource data it found. It
5. * should not be modified by hand.
6. */7.
8. package net.cs76.lectures.intents06;
9.
10. public final class R {
11. public static final class attr {
12.13. public static final class drawable {
14. public static final int icon=0x7f020000;
15. public static final int thumbsup=0x7f020001;
16. }
17. public static final class id {
18. public static final int OK=0x7f050003;
19. public static final int image=0x7f050002;
20. public static final int no=0x7f050001;
21. public static final int yes=0x7f050000;
22.23. public static final class layout {
24. public static final int main=0x7f030000;
25. public static final int thumbsup=0x7f030001;
26. }
27. public static final class string {
28. public static final int app_name=0x7f040001;
29. public static final int hello=0x7f040000;
30.31. }
```

```
1. package net.cs76.lectures.intents06;
2.
3. import net.cs76.lectures.intents06.R;
 4. import android.app.Activity;
5. import android.content.Intent;
6. import android.os.Bundle;
7. import android.view.View;
8. import android.view.View.OnClickListener;
9. import android.widget.Button;
10.
11. /*
12. * Intents06
13. * Dan Armendariz
14. * Computer Science E-76
15. *
16. * Demonstrating intents and starting a second Activity.
17. */
18.
19. public class Code6 extends Activity implements OnClickListener{
20.
21. @Override
22. public void onCreate(Bundle savedInstanceState) {
23. super.onCreate(savedInstanceState);
24. setContentView(R.layout.main);
25. 
26. // find our buttons and set onClickListeners for both
27. Button yes = (Button)findViewById(R.id.yes);
28. Button no = (Button)findViewById(R.id.no);29. yes.setOnClickListener(this);
30. no.setOnClickListener(this);
31. }
32.
33. public void onClick(View v) {
34.
35. // do something based on the button that was clicked
36. switch(v.getId()) {
37. /* if the "yes" button is clicked, let's start a new
38. * activity by creating an Intent and passing it
39. * into the startActivity() method.
40. */
41. 
42. case R.id.yes:
43. // create an intent indicating we want
44. \frac{1}{2} and \frac{1}{2} to start the ThumbsUp activity.
45. // Important! Make sure your activity is
46. // in the AndroidManifest.xml file!
47. Intent i = new Intent(this, ThumbsUp.class);
48.
```
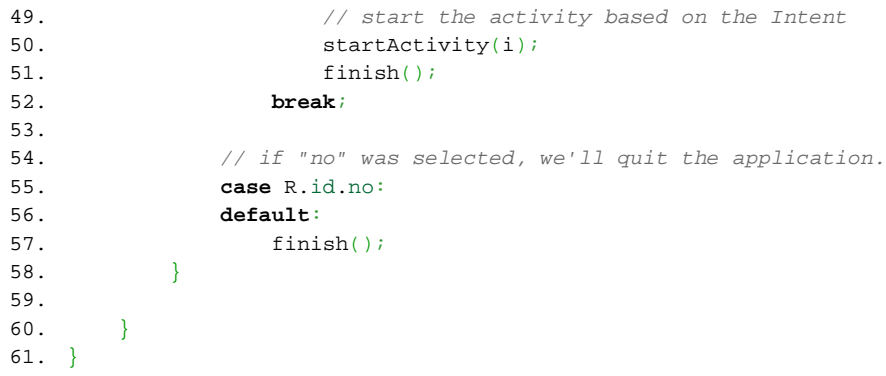

```
1. package net.cs76.lectures.intents06;
2.
3. import net.cs76.lectures.intents06.R;
4. import android.app.Activity;
5. import android.os.Bundle;
6. import android.view.View;
7. import android.view.View.OnClickListener;
8. import android.widget.Button;
9.
10. /*
11. * ThumbsUp.java
12. * A second activity in Intents06.
13. */14.
15. public class ThumbsUp extends Activity implements OnClickListener {
16.
17. // As with the Activities we've seen thus far, the system
18. // calls the onCreate() method when an Activity starts up.
19. @Override
20. public void onCreate(Bundle savedInstanceState) {
21. // call the parent's onCreate() method.
22. super.onCreate(savedInstanceState);
23. 
24. // set the ContentView to a layout we designed
25. // for this activity.
26. setContentView(R.layout.thumbsup);
27. 
28. // Retrieve the button and set an onClickListener
29. Button ok = (Button)findViewById(R.id.OK);
30. ok.setOnClickListener(this);
31.
32. }
33.
34. // When a button is clicked, we'll run the finished()
35. // method which ends this activity.
36. public void onClick(View v) {
37. finish();
38. }
39.
40. }
```

```
1. /** Automatically generated file. DO NOT MODIFY */
```
- 2. **package** net.cs76.lectures.intents07;
- 3.
- 4. **public final class** BuildConfig {
- 5. **public final static boolean** DEBUG = **true**;

```
1. /* AUTO-GENERATED FILE. DO NOT MODIFY.
2. *3. * This class was automatically generated by the
4. * aapt tool from the resource data it found. It
5. * should not be modified by hand.
6. */7.
8. package net.cs76.lectures.intents07;
9.
10. public final class R {
11. public static final class attr {
12.13. public static final class drawable {
14. public static final int icon=0x7f020000;
15. }
16. public static final class id {
17. public static final int email=0x7f050005;
18. public static final int map=0x7f050002;
19. public static final int sms=0x7f050004;
20. public static final int stview=0x7f050003;
21. public static final int tel=0x7f050001;
22. public static final int url=0x7f050000;
23. }
24. public static final class layout {
25. public static final int main=0x7f030000;
26. }
27. public static final class string {
28. public static final int app_name=0x7f040001;
29. public static final int hello=0x7f040000;
30.31. }
```

```
1. package net.cs76.lectures.intents07;
 2.
 3. import net.cs76.lectures.intents07.R;
 4. import android.app.Activity;
5. import android.content.ActivityNotFoundException;
6. import android.content.Intent;
7. import android.net.Uri;
8. import android.os.Bundle;
9. import android.view.View;
10. import android.view.View.OnClickListener;
11. import android.widget.Button;
12. import android.widget.Toast;
13.
14. /15. * Intents07
16. * Dan Armendariz
17. * Computer Science E-76
18. *
19. * Using Intents to start Activities from other applications.
20. */
21.
22. public class Code7 extends Activity implements OnClickListener {
23. /** Called when the activity is first created. */
24. @Override
25. public void onCreate(Bundle savedInstanceState) {
26. super.onCreate(savedInstanceState);
27. setContentView(R.layout.main);
28.
29. // find all buttons in the layout
30. Button url = (Button)findViewById(R.id.url);
31. Button tel = (Button)findViewById(R.id.tel);32. Button map = (Button) findViewById(R.id.map);33. Button stvw = (Button)findViewById(R.id.stview);
34. Button sms = (Button)findViewById(R.id.sms);
35. Button email = (Button)findViewById(R.id.email);
36.
37. // set event handlers for each button
38. url.setOnClickListener(this);
39. tel.setOnClickListener(this);
40. map.setOnClickListener(this);
41. stvw.setOnClickListener(this);
42. sms.setOnClickListener(this);
43. email.setOnClickListener(this);
44. 
45. }
46. 
47. /* display a Toast with message text. */
48. private void showMessage(CharSequence text) {
```

```
49. Toast toast = Toast.makeText(qetApplicationContext(), text, Toast.LENGTH_SHORT);
50. toast.show(); 
51.}
52. 
53. /* implement an even handler when a button is pushed */
54. public void onClick(View v) {
55.
56. // create an Intent object (we'll fill with data soon)
57. Intent data = new Intent();
58. 
59. // switch, dependent on button that was pushed
60. switch(v.getId()) {
61.
62. case R.id.url:
63. // activities require an action to perform and data to act on
64. data.setAction(Intent.ACTION_VIEW);
65. data.setData(Uri.parse("http://www.cs76.net"));
66. break;
67.
68. case R.id.tel:
69. data.setAction(Intent.ACTION_DIAL);
70. data.setData(Uri.parse("tel:(234) 567-8901"));
71. break;
72.
73. case R.id.map:
74. data.setAction(Intent.ACTION_VIEW);
75. data.setData(Uri.parse("geo:0,0?q=el+paso,+tx"));
76. break;
77.
78. case R.id.stview:
79. data.setAction(Intent.ACTION_VIEW);
80. /* Query fields for the URI:
81. * cbll=latitude,longitude
82. * * cbp= street view window details
83. * * See: http://mapki.com/index.php?title=Google_Map_Parameters
84. * /85. data.setData(Uri.parse("google.streetview:cbll=42.379069,-71.116564&cbp=12,60,,0,-1.21&mz=18"));
86. break;
87.
88. case R.id.sms:
89. data.setAction(Intent.ACTION_VIEW);
90. data.setData(Uri.parse("sms:(234) 567-8901"));
91. data.putExtra(Intent.EXTRA_TEXT, "Hello from "+getResources().getString(R.string.app_name));
92. break;
93.
94.
95. case R.id.email:
96. default:
```

```
97. data.setAction(Intent.ACTION SEND);
98. data.setType("text/plain");
99. data.putExtra(Intent.EXTRA_EMAIL, new String[] {"danallan@mit.edu"});
100. data.putExtra(Intent.EXTRA_SUBJECT, "Hello!");
101. data.putExtra(Intent.EXTRA_TEXT, "Message body.\n--Dan");
102. break;
103. }
104. 
105. // try to open the activity
106. try {
107. startActivity(data);
108. } catch (ActivityNotFoundException e) {
109. // do something if the activity appropriate for that intent/URI is not found
110. showMessage("Activity not found!");
111. return;
112. }
113.
114. // Alternatively, if we wanted to force the
115. // user to pick an app to use for the intent:
116. //startActivity(Intent.createChooser(data, "Send mail..."));
117. 
118. // OR, if you want to force a specific Activity from a specific
119. // package, specify the ComponentName:
120. // http://developer.android.com/reference/android/content/ComponentName.html
121. // setComponent();
122. 
123. }
124. }
```

```
1. /** Automatically generated file. DO NOT MODIFY */
```
- 2. **package** net.cs76.lectures.intents08;
- 3.
- 4. **public final class** BuildConfig {
- 5. **public final static boolean** DEBUG = **true**;

```
1. /* AUTO-GENERATED FILE. DO NOT MODIFY.
2. *3. * This class was automatically generated by the
 4. * aapt tool from the resource data it found. It
5. * should not be modified by hand.
6. */7.
8. package net.cs76.lectures.intents08;
9.
10. public final class R {
11. public static final class attr {
12. }
13. public static final class color {
14. public static final int dark_grey=0x7f040001;
15. public static final int translucent_grey=0x7f040000;
16. }
17. public static final class drawable {
18. public static final int icon=0x7f020000;
19. public static final int img_2851=0x7f020001;
20. public static final int img_2944=0x7f020002;
21. public static final int img_2989=0x7f020003;
22. public static final int img_3005=0x7f020004;
23. public static final int img_3012=0x7f020005;
24. public static final int img_3034=0x7f020006;
25. public static final int img_3047=0x7f020007;
26. public static final int img_3092=0x7f020008;
27. public static final int img_3110=0x7f020009;
28. public static final int img_3113=0x7f02000a;
29. public static final int img_3128=0x7f02000b;
30. public static final int img_3160=0x7f02000c;
31. public static final int img_3226=0x7f02000d;
32. public static final int img_3228=0x7f02000e;
33. public static final int img_3251=0x7f02000f;
34. public static final int img_3268=0x7f020010;
35. public static final int img_3275=0x7f020011;
36. public static final int img_3346=0x7f020012;
37. public static final int img_3365=0x7f020013;
38. public static final int img_3374=0x7f020014;
39. public static final int img_3385=0x7f020015;
40. public static final int img_3392=0x7f020016;
41. public static final int img_3397=0x7f020017;
42. public static final int img_3398=0x7f020018;
43. public static final int img_3403=0x7f020019;
44. public static final int img_3424=0x7f02001a;
45. public static final int img_3432=0x7f02001b;
46. public static final int img_3448=0x7f02001c;
47. public static final int img_3452=0x7f02001d;
48. public static final int img_3484=0x7f02001e;
```
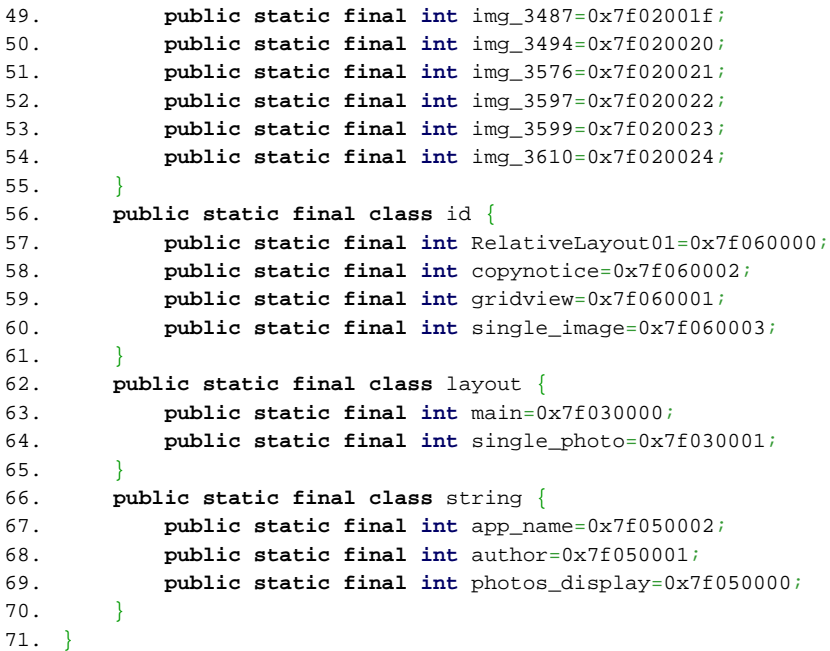

```
1. package net.cs76.lectures.intents08;
 2.
 3. import net.cs76.lectures.intents08.R;
 4. import android.app.Activity;
 5. import android.content.Intent;
 6. import android.os.Bundle;
 7. import android.view.View;
 8. import android.widget.AdapterView;
 9. import android.widget.GridView;
10. import android.widget.AdapterView.OnItemClickListener;
11.
12. /13. * Intents08
14. * Dan Armendariz
15. * Computer Science E-76
16. *
17. * A sample photo gallery application, with one activity implementing
18. * a grid view to show a series of images. Upon selection of an image
19. * a second activity appears showing a larger version of that photo.
20. * Includes an example on custom-building an Adapter, starting a second
21. * activity, and passing data via Intents.
22. */
23.
24. public class Code8 extends Activity implements OnItemClickListener {
25. 
26. /** Called when the activity is first created. */
27. @Override
28. public void onCreate(Bundle savedInstanceState) {
29. super.onCreate(savedInstanceState);
30. setContentView(R.layout.main);
31. 
32. // find our grid and assign our new ImageAdapter
33. // class as the adapter for it, along with an
34. // onItemClickListener.
35. // See: ImageAdapter.java
36. GridView grid = (GridView) findViewById(R.id.gridview);
37.
38. grid.setAdapter(new ImageAdapter(this));
39. grid.setOnItemClickListener(this);
40. }
41. 
42. \gamma^* When an item has been clicked we want to show
43. * that particular image in a new activity made
44. * to just show one large image.
45. */
46. public void onItemClick(AdapterView<?> parent, View v, int position, long id) {
47. 
48. // create the Intent to open our ShowImage activity.
```

```
49. Intent i = new Intent(this, ShowImage.class);
50. 
51. // pass a key:value pair into the 'extra' bundle for
52. // the intent so the activity is made aware which
53. // photo was selected.
54. i.putExtra("imageToDisplay", id);
55.
56. // start our activity
57. startActivity(i);
58. }
59. }
```

```
1. package net.cs76.lectures.intents08;
 2.
 3. import java.lang.reflect.Field;
 4. import net.cs76.lectures.intents08.R;
 5. import android.content.Context;
 6. import android.graphics.Bitmap;
 7. import android.graphics.BitmapFactory;
 8. import android.view.View;
 9. import android.view.ViewGroup;
10. import android.widget.BaseAdapter;
11. import android.widget.GridView;
12. import android.widget.ImageView;
13.
14. public class ImageAdapter extends BaseAdapter {
15. // a list of resource IDs for the images we want to display
16. private Integer[] images;
17.
18. // a context so we can later create a view within it
19. private Context myContext;
20. 
21. // store a cache of resized bitmaps
22. // Note: we're not managing the cache size to ensure it doesn't
23. // exceed any maximum memory usage requirements
24. private Bitmap[] cache;
25.
26. // Constructor
27. public ImageAdapter(Context c) {
28.
29. myContext = c;
30.
31. // Dynamically figure out which images we've imported
32. // into the drawable folder, so we don't have to manually
33. // type each image in to a fixed array.
34. 
35. // obtain a list of all of the objects in the R.drawable class
36. Field[] list = R.drawable.class.getFields();
37.
38. 
39. int count = 0, index = 0, j = list.length;
40.
41. // We first need to figure out how many of our images we have before
42. \frac{1}{2} // we can request the memory for an array of integers to hold their contents.
43.
44. // loop over all of the fields in the R.drawable class
45. for(int i=0; i < j; i++)
46. // if the name starts with img_ then we have one of our images!
47. if(list[i].getName().startsWith("img_")) count++;
48.
```

```
49. // We now know how many images we have. Reserve the memory for an
50. // array of integers with length 'count' and initialize our cache.
51. images = new Integer[count];
52. cache = new Bitmap[count];
53.
54. // Next, (unsafely) try to get the values of each of those fields
55. // into the images array.
56. try {
57. for(\text{int } i = 0; \, i \, < j; \, i++)58. if(list[i].getName().startsWith("img_"))
59. images[index++] = list[i].getInt(null);
60. } catch(Exception e) {}
61. // safer: catch IllegalArgumentException & IllegalAccessException
62.
63. }
64.
65. @Override
66. // the number of items in the adapter
67. public int getCount() {
68. return images.length;
69. }
70.
71. @Override
72. // not implemented, but normally would return
73. // the object at the specified position
74. public Object getItem(int position) {
75. return null;
76. }
77.
78. @Override
79. // return the resource ID of the item at the current position
80. public long getItemId(int position) {
81. return images[position];
82. }
83.
84. // create a new ImageView when requested
85. @Override
86. public View getView(int position, View convertView, ViewGroup parent) {
87.
88. // we've been asked for an ImageView at a specific position. If
89. // one doesn't already exist (ie, convertView is null) then we must create
90. // one. Otherwise we can pass it convertView or a recycled view
91. // that's been passed to us.
92. 
93. ImageView imgView;
94.
95. 
96. if(convertView == null) {
```
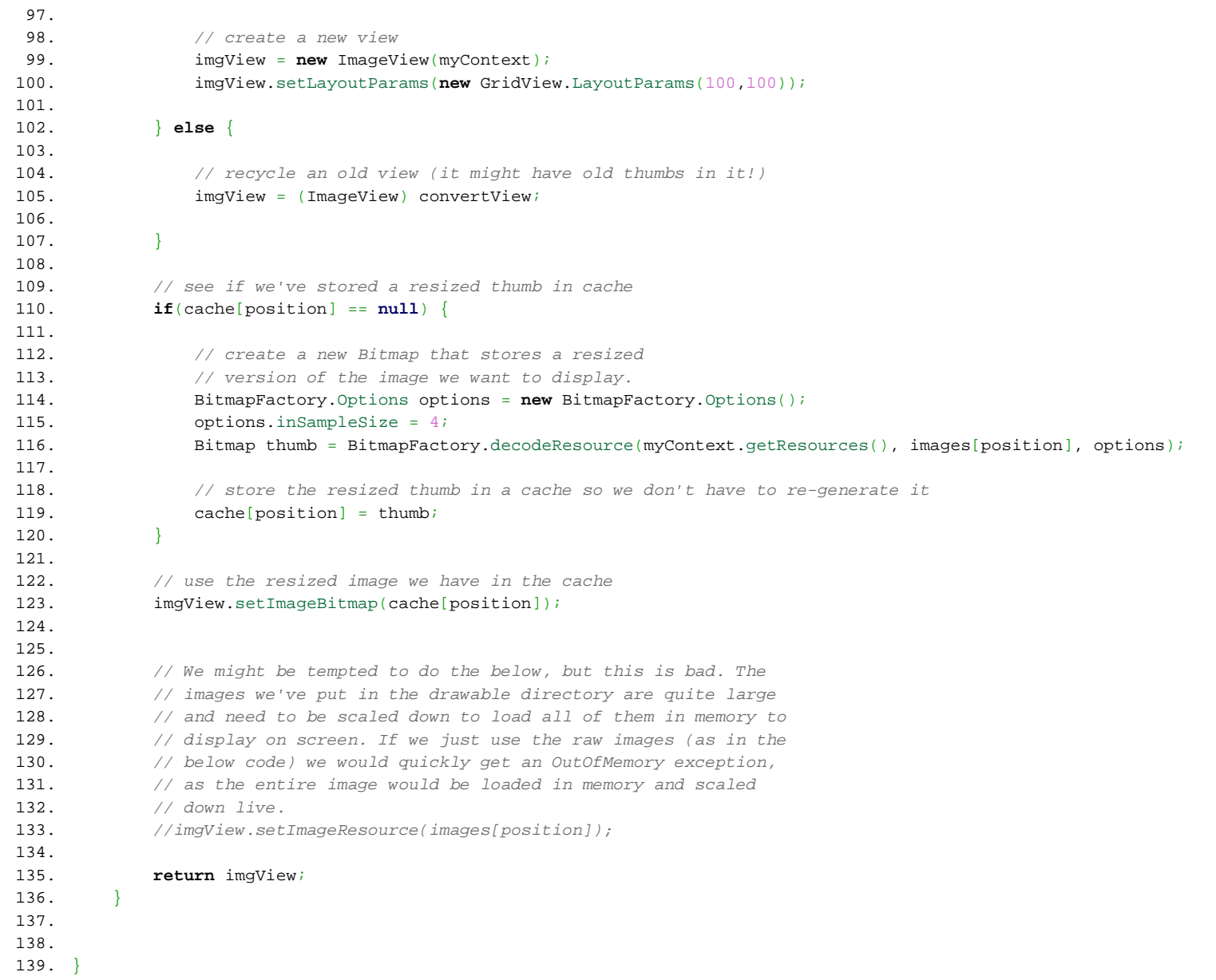

```
1. package net.cs76.lectures.intents08;
2.
3. import net.cs76.lectures.intents08.R;
 4. import android.app.Activity;
5. import android.os.Bundle;
6. import android.view.View;
7. import android.view.View.OnClickListener;
8. import android.widget.ImageView;
9.
10. /* ShowImage.java
11. * A new activity that accepts, via the Intent bundle,
12. * an ID representing the image to display full-screen
13. * to the user.
14. */
15. public class ShowImage extends Activity implements OnClickListener {
16.
17. @Override
18. public void onCreate(Bundle savedInstanceState) {
19. super.onCreate(savedInstanceState);
20. setContentView(R.layout.single_photo);
21.
22. // find our ImageView in the layout
23. ImageView img = (ImageView)findViewById(R.id.single_image);
24.
25. // retrieve the set of data passed to us by the Intent
26. Bundle extras = getIntent().getExtras();
27.
28. // and retrieve the imageToDisplay ID from the extras bundle
29. int resource = (int)extras.getLong("imageToDisplay");
30.
31. // set the ImageView to display the specified resource ID
32. img.setImageResource(resource);
33.
34. // close the Activity when a user taps/clicks on the image.
35. img.setOnClickListener(this);
36. }
37. 
38. /*
39. * finishes (closes) the activity when the user clicks on the image
40. */
41. public void onClick(View v) {
42. finish();
43. }
44. }
```
```
1. /** Automatically generated file. DO NOT MODIFY */
```
- 2. **package** net.cs76.lectures.storage01;
- 3.
- 4. **public final class** BuildConfig {
- 5. **public final static boolean** DEBUG = **true**;

```
1. /* AUTO-GENERATED FILE. DO NOT MODIFY.
2. *3. * This class was automatically generated by the
4. * aapt tool from the resource data it found. It
5. * should not be modified by hand.
6. */7.
8. package net.cs76.lectures.storage01;
9.
10. public final class R {
11. public static final class attr {
12. }
13. public static final class drawable {
14. public static final int bmw3=0x7f020000;
15. public static final int citation=0x7f020001;
16. public static final int icon=0x7f020002;
17. }
18. public static final class id {
19. public static final int button=0x7f070001;
20. public static final int hare=0x7f070003;
21. public static final int image=0x7f070000;
22. public static final int tortoise=0x7f070002;
23.24. public static final class layout {
25. public static final int main=0x7f030000;
26. }
27. public static final class menu {
28. public static final int options_menu=0x7f060000;
29. }
30. public static final class raw {
31. public static final int earlycarengine=0x7f040000;
32. public static final int ferrari250=0x7f040001;
33. }
34. public static final class string {
35. public static final int app_name=0x7f050001;
36. public static final int hello=0x7f050000;
37. public static final int pause=0x7f050003;
38. public static final int play=0x7f050002;
39. }
40. }
```

```
1. package net.cs76.lectures.storage01;
 2.
 3. import net.cs76.lectures.storage01.R;
 4. import android.app.Activity;
 5. import android.content.SharedPreferences;
 6. import android.media.MediaPlayer;
 7. import android.media.MediaPlayer.OnCompletionListener;
 8. import android.os.Bundle;
 9. import android.view.Menu;
10. import android.view.MenuInflater;
11. import android.view.MenuItem;
12. import android.view.View;
13. import android.view.View.OnClickListener;
14. import android.widget.Button;
15. import android.widget.ImageView;
16.
17. /*
18. * Code1
19. * Dan Armendariz
20. * Computer Science E-76
21. *22. * Based on Intents05.
23. * Demonstrates saving/restoring simple data via
24. * the SharedPreferences object.
25. */26.
27. public class Code1 extends Activity implements OnClickListener, OnCompletionListener {
28.
29. MediaPlayer player;
30. ImageView image;
31. Button vroom;
32.
33. // fields related to saving preferences
34. int selection;
35. 
36. public void onCreate(Bundle savedInstanceState) {
37. super.onCreate(savedInstanceState);
38. setContentView(R.layout.main);
39.
40. // find the image and button Views, and set the listener for the button
41. image = (ImageView)findViewById(R.id.image);
42. 
43. vroom = (Button)findViewById(R.id.button);
44. vroom.setOnClickListener(this);
45. }
46.
47. /** called when the Activity is resuming
48. */
```

```
49. public void onResume() {
50. super.onResume();
51.
52. // Restore preferences - get the saved preferences
53. SharedPreferences prefs = getPreferences(MODE_PRIVATE);
54.
55. // recall the saved car value, or use R.id.hare as the default if
56. // the preference doesn't (yet?) exist.
57. int savedCar = prefs.getInt("defaultCar", R.id.hare);
58.
59. // display the saved car
60. setCar(savedCar); 
61. }
62.
63. /** called when the Activity is pausing (and might be killed, so save data)
64. */
65. public void onPause() {
66. // call the parent's onPause() method
67. super.onPause();
68.
69. // free up the media player's resources
70. player.release();
71. player = null;
72. 
73. // build our preferences object with our data to save
74. SharedPreferences prefs = getPreferences(MODE_PRIVATE);
75. SharedPreferences.Editor editor = prefs.edit();
76. editor.putInt("defaultCar", selection);
77. 
78. \frac{1}{x} we must commit the preferences or they won't be saved!
79. editor.commit();
80. }
81.
82.
83. /** Initialize the media player with a sound and give the
84. * ImageView an image, depending on the requested option.
85. */
86. public void setCar(int car) {
87. 
88. // remember our current car selection
89. selection = car;
90. 
91. // set different MediaPlayer or Image options based on the input
92.
93. // if the player has already been initialized, we should reset it.
94. // this will stop playing a sound (if one is playing)
95. if(player != null) { 
96. player.reset();
```

```
97. vroom.setText(R.string.play);
98. }
99. 
100. switch(car) {
101. case R.id.tortoise:
102. player = MediaPlayer.create(getApplicationContext(), R.raw.earlycarengine);
103. image.setImageResource(R.drawable.bmw3);
104. break;
105. case R.id.hare:
106. default:
107. player = MediaPlayer.create(getApplicationContext(), R.raw.ferrari250);
108. image.setImageResource(R.drawable.citation);
109. }
110.
111. // set some options for the player no matter which we picked
112. player.setLooping(false);
113. player.setOnCompletionListener(this);
114. 
115. }
116.
117. /** override the onCreateOptionsMenu that gets
118. * called when the user requests a menu
119. */
120. public boolean onCreateOptionsMenu(Menu menu) {
121.
122. \frac{1}{2} can also use the add() method to programmatically create a menu
123. MenuInflater inflater = getMenuInflater();
124. inflater.inflate(R.menu.options menu, menu);
125. return true;
126. }
127.
128.
129. /** When an item is selected in the menu, onOptionsItemSelected
130. * is called and passes the selected 'item'
131. */
132. public boolean onOptionsItemSelected(MenuItem item) {
133. // change our car based on the selection
134. setCar(item.getItemId());
135.
136. return true;
137. }
138.
139.
140. /** When the button is clicked we want to hear a sound.
141. */
142. public void onClick(View v) {
143. 
144. if(player.isPlaying()) {
```

```
145. player.pause();
146. vroom.setText(R.string.play);
147. } else {
148. vroom.setText(R.string.pause);
149. player.start();
150. }
151.
152. }
153. 
154. /** reset button text when the sound is done playing
155. */
156. public void onCompletion(MediaPlayer mp) {
157. vroom.setText(R.string.play);
158. }
159.
160. }
```

```
1. /** Automatically generated file. DO NOT MODIFY */
```
- 2. **package** net.cs76.lectures.Storage02;
- 3.
- 4. **public final class** BuildConfig {
- 5. **public final static boolean** DEBUG = **true**;

```
1. /* AUTO-GENERATED FILE. DO NOT MODIFY.
2. *3. * This class was automatically generated by the
4. * aapt tool from the resource data it found. It
5. * should not be modified by hand.
6. */7.
8. package net.cs76.lectures.Storage02;
9.
10. public final class R {
11. public static final class attr {
12.13. public static final class drawable {
14. public static final int icon=0x7f020000;
15. }
16. public static final class id {
17. public static final int cancel=0x7f050004;
18. public static final int checkBox=0x7f050003;
19. public static final int save=0x7f050005;
20. public static final int settings=0x7f050001;
21. public static final int textView=0x7f050000;
22. public static final int welcomeText=0x7f050002;
23. }
24. public static final class layout {
25. public static final int main=0x7f030000;
26. public static final int settings=0x7f030001;
27. }
28. public static final class string {
29. public static final int app_name=0x7f040001;
30. public static final int hello=0x7f040000;
31. }
32. }
```

```
1. package net.cs76.lectures.Storage02;
 2.
 3. import net.cs76.lectures.Storage02.R;
 4. import android.app.Activity;
 5. import android.content.Intent;
 6. import android.content.SharedPreferences;
 7. import android.graphics.Typeface;
 8. import android.os.Bundle;
 9. import android.view.View;
10. import android.view.View.OnClickListener;
11. import android.widget.Button;
12. import android.widget.TextView;
13.
14. /15. * Code2
16. * Dan Armendariz
17. * Computer Science E-76
18. *
19. * Demonstrates saving and restoring data between
20. * multiple Activities in the same application via
21. * the SharedPreferences object.
22. */
23.
24. public class Code2 extends Activity implements OnClickListener {
25.
26. // define a "file name", of sorts, in which to store the preferences
27. private final String PREFS_NAME = "Code2Prefs";
28.
29. // declare the textview that will show our text
30. TextView display;
31. 
32. public void onCreate(Bundle savedInstanceState) {
33. super.onCreate(savedInstanceState);
34. setContentView(R.layout.main);
35. 
36. // connect to the UI object
37. display = (TextView)findViewById(R.id.textView);
38.
39. // make sure to start the Settings activity when a user
40. // clicks on the "Settings" button
41. Button settings = (Button)findViewById(R.id.settings);
42. settings.setOnClickListener(this);
43. }
44.
45.
46. /** Restore our preferences.
47. * Why might we want to restore onResume(),
48. * rather than onCreate()?
```

```
49. */
50. public void onResume() {
51. // as with all overridden activity methods, we should call the
52. // same method on the parent or risk a crash.
53. super.onResume();
54. 
55. // get our SharedPreferences object
56. SharedPreferences prefs = getSharedPreferences(PREFS_NAME, MODE_PRIVATE);
57.
58. // load data from it or use some defaults if values don't (yet?) exist
59. boolean boldedText = prefs.getBoolean("boldedText", false);
60. String welcomeText = prefs.getString("welcomeText", getString(R.string.hello));
61.
62. // we'll set the TextView to bold, but only if the boldedText setting is true
63. if(boldedText)
64. display.setTypeface(Typeface.DEFAULT_BOLD);
65. else
66. display.setTypeface(Typeface.DEFAULT);
67.
68. // change the text of the TextView to the saved value
69. display.setText(welcomeText);
70. }
71.
72. /** Open the "Settings" activity on request.
73. */
74. public void onClick(View v) {
75. Intent i = new Intent(this, Settings.class);
76. startActivity(i);
77. }
78. 
79. 
80. }
```

```
1. package net.cs76.lectures.Storage02;
 2.
 3. import net.cs76.lectures.Storage02.R;
 4. import android.app.Activity;
 5. import android.content.SharedPreferences;
 6. import android.os.Bundle;
 7. import android.view.View;
 8. import android.view.View.OnClickListener;
 9. import android.widget.Button;
10. import android.widget.CheckBox;
11. import android.widget.EditText;
12.
13. /*14. * Settings
15. * Dan Armendariz
16. * Computer Science E-76
17. *
18. * Allows the user to change some settings for the text that
19. * was displayed in the initial Activity, and save them via
20. * the SharedPreferences object.
21. */
22.
23. public class Settings extends Activity implements OnClickListener {
24.
25. // fields for each UI element
26. Button save, cancel;
27. CheckBox bold;
28. EditText text;
29.
30. // define a "file name", of sorts, in which to store the preferences
31. private final String PREFS_NAME = "Code2Prefs";
32.
33.
34. public void onCreate(Bundle savedInstanceState) {
35. super.onCreate(savedInstanceState);
36. setContentView(R.layout.settings);
37. 
38. // connect to View objects
39. \qquad \qquad save = (Button)findViewById(R.id.save);
40. cancel = (Button)findViewById(R.id.cancel);
41. bold = (CheckBox)findViewById(R.id.checkBox);
42. text = (EditText)findViewById(R.id.welcomeText);
43.
44. // make sure our buttons do something
45. save.setOnClickListener(this);
46. cancel.setOnClickListener(this);
47. 
48. // load saved preferences
```

```
49. SharedPreferences prefs = qetSharedPreferences(PREFS_NAME, MODE_PRIVATE);
50.
51. // check the checkbox if the stored preference is true
52. boolean boldedText = prefs.getBoolean("boldedText", false);
53. bold.setChecked(boldedText);
54. 
55. // set the EditText view to the current string
56. String welcomeText = prefs.getString("welcomeText", getString(R.string.hello));
57. text.setText(welcomeText);
58. 
59. }
60.
61.
62. /** Save the settings to PREFS_NAME via SharedPreferences
63. * object when requested.
64. */
65. private void savePrefs() {
66. // get our SharedPreferences object and create an editor for it
67. SharedPreferences prefs = getSharedPreferences(PREFS_NAME, MODE_PRIVATE);
68. SharedPreferences.Editor editor = prefs.edit();
69.
70. // place our settings in the object
71. editor.putBoolean("boldedText", bold.isChecked());
72. editor.putString("welcomeText", text.getText().toString());
73. 
74. // we must commit the preferences or they won't be saved!
75. editor.commit();
76. 
77. }
78.
79.
80. /** Save the data, if requested, and quit this activity
81. */
82. public void onClick(View v) {
83. // save the preferences if the "Save" button was pushed
84. if(v.getId() == R.id.save) savePrefix();
85. 
86. // in either case, we'll close this activity
87. finish();
88. }
89.
90. 
91. }
```

```
1. /** Automatically generated file. DO NOT MODIFY */
```
- 2. **package** net.cs76.lectures.Storage03;
- 3.
- 4. **public final class** BuildConfig {
- 5. **public final static boolean** DEBUG = **true**;

```
1. /* AUTO-GENERATED FILE. DO NOT MODIFY.
2. *3. * This class was automatically generated by the
4. * aapt tool from the resource data it found. It
5. * should not be modified by hand.
6. */7.
8. package net.cs76.lectures.Storage03;
9.
10. public final class R {
11. public static final class attr {
12.13. public static final class drawable {
14. public static final int icon=0x7f020000;
15. }
16. public static final class id {
17. public static final int auth=0x7f050004;
18. public static final int passLabel=0x7f050003;
19. public static final int password=0x7f050002;
20. public static final int save=0x7f050005;
21. public static final int userLabel=0x7f050000;
22. public static final int username=0x7f050001;
23. }
24. public static final class layout {
25. public static final int main=0x7f030000;
26. }
27. public static final class string {
28. public static final int app_name=0x7f040001;
29. public static final int hello=0x7f040000;
30.31. }
```

```
1. package net.cs76.lectures.Storage03;
 2.
 3. import net.cs76.lectures.Storage03.R;
 4. import android.app.Activity;
 5. import android.os.Bundle;
 6. import android.view.View;
 7. import android.view.View.OnClickListener;
 8. import android.widget.Button;
 9. import android.widget.EditText;
10. import android.widget.Toast;
11.
12. /13. * Code3
14. * Dan Armendariz
15. * Computer Science E-76
16. *
17. * Demonstrates saving and querying arbitrary data from a
18. * SOLite database.
19. */20.
21. public class Code3 extends Activity implements OnClickListener {
22.
23. DBAdapter db;
24. EditText user, pass;
25.
26. public void onCreate(Bundle savedInstanceState) {
27. super.onCreate(savedInstanceState);
28. setContentView(R.layout.main);
29. 
30. // instantiate a DBAdapter
31. db = new DBAdapter(this);
32. 
33. // open a connection to the DB, and create
34. // a table if one does not yet exist.
35. db.open();
36.
37. // connect to UI elements
38. Button auth = (Button)findViewById(R.id.auth);
39. Button save = (Button)findViewById(R.id.save);
40. user = (EditText)findViewById(R.id.username);
41. pass = (EditText)findViewById(R.id.password);
42.
43. // allow our buttons to do something
44. auth.setOnClickListener(this);
45. save.setOnClickListener(this);
46. 
47. }
48.
```

```
49.
50. /** Explicitly close our database connection when our
51. * application is done with it and we're about to quit.
52. */
53. public void onDestroy() {
54. super.onDestroy();
55. db.close();
56. }
57.
58.
59. /** Perform the requested button action: Save will add a
60. * username and password pair to the SQLite table, and
61. * Authenticate will query the database to see if the
62. * current user/pass combination are present.
63. */
64. public void onClick(View v) {
65.
66. // find the username and password that were entered
67. String username = user.getText().toString();
68. String password = pass.getText().toString();
69.
70. // if the "Save" button was pushed, we'll save the user/pass into the DB.
71. // otherwise we'll try to 'authenticate' by verifying the user/pass exist in the db
72. switch(v.getId()) {
73. case R.id.save:
74.
75. // insertUser() method will insert a user and return a row ID
76. long id = db.insertUser(username, password);
77. 
78. \frac{1}{1} if the row ID is -1 there was some error, otherwise it was successful
79. if (id != -1)
80. displayMessage(username + " inserted!");
81. else
82. displayMessage(username + " wasn't inserted?");
83.
84. break;
85. case R.id.auth: default:
86.
87. \frac{1}{4} attempt to authenticate a user. It will return true
88. \frac{1}{1} if authenticated or false otherwise.
89. if(db.authenticateUser(username, password)) {
90. displayMessage(username + " authenticated!");
91. } else {
92. displayMessage("Authentication failed for "+username + "!");
93. }
94. }
95. }
96.
```

```
97.
98. /** Display a long Toast as feedback for this Activity.
99. *
100. * @param msg is the string to display
101. */
102. private void displayMessage(String msg) {
103. Toast.makeText(this, msg, Toast.LENGTH_LONG).show();
104. }
105. 
106. }
```

```
1. package net.cs76.lectures.Storage03;
 2.
 3. import android.content.ContentValues;
 4. import android.content.Context;
 5. import android.database.Cursor;
 6. import android.database.SQLException;
 7. import android.database.sqlite.SQLiteDatabase;
 8. import android.database.sqlite.SQLiteOpenHelper;
 9.
10. /*
11. * DBAdapter
12. * Dan Armendariz
13. * Computer Science E-76
14. *
15. * Provides an interface through which we can perform queries
16. * against the SQLite database.
17. */
18.
19. public class DBAdapter {
20.
21. // define the layout of our table in fields
22. // "_id" is used by Android for Content Providers and should
23. // generally be an auto-incrementing key in every table.
24. public static final String KEY_ROWID = "_id";
25. public static final String KEY_USER = "user";
26. public static final String KEY_PASS = "pass";
27.
28. // define some SQLite database fields
29. // Take a look at your DB on the emulator with:
30. // adb shell
31. // sqlite3 /data/data/<pkg_name>/databases/<DB_NAME>
32. private static final String DB_NAME = "db_example";
33. private static final String DB_TABLE = "users";
34. private static final int DB_VER = 1;
35.
36. // a SQL statement to create a new table
37. private static final String DB_CREATE =
38. "CREATE TABLE users (_id INTEGER PRIMARY KEY AUTOINCREMENT, " +
39. "user TEXT NOT NULL, pass TEXT NOT NULL);";
40.
41.
42. // define an extension of the SQLiteOpenHelper to handle the
43. // creation and upgrade of a table
44. private static class DatabaseHelper extends SQLiteOpenHelper {
45.
46. // Class constructor
47. DatabaseHelper(Context c) {
48. // instantiate a SQLiteOpenHelper by passing it
```

```
49. // the context, the database's name, a CursorFactory
50. // (null by default), and the database version.
51. super(c, DB_NAME, null, DB_VER);
52. }
53.
54. // called by the parent class when a DB doesn't exist
55. public void onCreate(SQLiteDatabase db) {
56. // Execute our DB_CREATE statement
57. db.execSQL(DB_CREATE);
58. }
59. 
60. // called by the parent when a DB needs to be upgraded
61. public void onUpgrade(SQLiteDatabase db, int oldVer, int newVer) {
62. // remove the old version and create a new one.
63. // If we were really upgrading we'd try to move data over
64. db.execSQL("DROP TABLE IF EXISTS "+DB_TABLE);
65. onCreate(db);
66. }
67. }
68.
69.
70. // useful fields in the class
71. private final Context context;
72. private DatabaseHelper helper;
73. private SQLiteDatabase db;
74.
75. // DBAdapter class constructor
76. public DBAdapter(Context c) {
77. this.context = c;
78. }
79. 
80. /** Open the DB, or throw a SQLException if we cannot open
81. * or create a new DB.
82. */
83. public DBAdapter open() throws SQLException {
84. // instantiate a DatabaseHelper class (see above)
85. helper = new DatabaseHelper(context);
86.
87. // the SQLiteOpenHelper class (a parent of DatabaseHelper)
88. // has a "getWritableDatabase" method that returns an
89. // object of type SQLiteDatabase that represents an open
90. // connection to the database we've opened (or created).
91. db = helper.getWritableDatabase();
92.
93. return this;
94. }
95. 
96. /** Close the DB
```

```
97. */
98. public void close() {
99. helper.close();
100. }
101.
102. /** Insert a user and password into the db
103.104. * @param user username (string)
105. * @param pass user's password (string)
106. * @return the row id, or -1 on failure
107. */
108. public long insertUser(String user, String pass) {
109. ContentValues vals = new ContentValues();
110. vals.put(KEY_USER, user);
111. vals.put(KEY_PASS, pass);
112. return db.insert(DB_TABLE, null, vals);
113. }
114.
115. /** Authenticate a user by querying the table to see
116. * if that user and password exist. We expect only one row
117. * to be returned if that combination exists, and if so, we
118. * have successfully authenticated.
119. *
120. * @param user username (string)
121. * @param pass user's password (string)
122. * @return true if authenticated, false otherwise
123. */
124. public boolean authenticateUser(String user, String pass) {
125. // Perform a database query
126. Cursor cursor = db.query(
127. DB_TABLE, // table to perform the query
128. new String[] { KEY_USER }, //resultset columns/fields
129. KEY_USER+"=? AND "+KEY_PASS+"=?", //condition or selection
130. new String[] { user, pass }, //selection arguments (fills in '?' above)
131. null, //groupBy
132. null, //having
133. null //orderBy
134. );
135.
136. // if a Cursor object was returned by the query and
137. // that query returns exactly 1 row, then we've authenticated
138. if(cursor != null &\&\&\text{cursor.getCount}() == 1) {
139. return true;
140. }
141. 
142. // The query returned no results or the incorrect
143. // number of rows
144. return false;
```
145.  $\longrightarrow$ 146. 147. }

```
1. /** Automatically generated file. DO NOT MODIFY */
```
- 2. **package** net.cs76.lectures.Threads01;
- 3.
- 4. **public final class** BuildConfig {
- 5. **public final static boolean** DEBUG = **true**;

```
1. /* AUTO-GENERATED FILE. DO NOT MODIFY.
2. *3. * This class was automatically generated by the
4. * aapt tool from the resource data it found. It
5. * should not be modified by hand.
6. */7.
8. package net.cs76.lectures.Threads01;
9.
10. public final class R {
11. public static final class attr {
12. }
13. public static final class drawable {
14. public static final int icon=0x7f020000;
15. public static final int smiley=0x7f020001;
16. public static final int smiley_1=0x7f020002;
17. public static final int smiley_2=0x7f020003;
18. public static final int smiley_3=0x7f020004;
19. }
20. public static final class id {
21. public static final int anim=0x7f050002;
22. public static final int button_runnable=0x7f050004;
23. public static final int button_sleep=0x7f050003;
24. public static final int check_sleep=0x7f050005;
25. public static final int layout=0x7f050000;
26. public static final int txt=0x7f050001;
27. }
28. public static final class layout {
29. public static final int main=0x7f030000;
30.31. public static final class string {
32. public static final int app_name=0x7f040001;
33. public static final int hello=0x7f040000;
34. }
35. }
```

```
1. package net.cs76.lectures.Threads01;
 2.
 3. import android.app.Activity;
 4. import android.graphics.drawable.AnimationDrawable;
 5. import android.os.Bundle;
 6. import android.os.Handler;
 7. import android.os.SystemClock;
 8. import android.view.View;
 9. import android.view.View.OnClickListener;
10. import android.widget.Button;
11. import android.widget.CheckBox;
12. import android.widget.ImageView;
13. import android.widget.Toast;
14.
15. /*16. * Code1
17. * Dan Armendariz
18. * Computer Science E-76
19. *
20. * Demonstrating Android's single-threaded model,
21. * Handler/Runnable adherence to that model, and the
22. * dreaded Application Not Responding (ANR) dialog.
23. */24.
25. public class Code1 extends Activity implements OnClickListener {
26.
27. // UI objects
28. private Button sleep, runnable;
29. private CheckBox moreSleep;
30. private ImageView img;
31. 
32. // animation object
33. private AnimationDrawable anim;
34. 
35. // the amount of time (in seconds) we should sleep when asked
36. private static final int S = 10;
37. 
38. /** Called when the activity is first created. */
39. @Override
40. public void onCreate(Bundle savedInstanceState) {
41. super.onCreate(savedInstanceState);
42. setContentView(R.layout.main);
43.
44. // connect to UI objects
45. sleep = (Button) findViewById(R.id.button_sleep);
46. runnable = (Button) findViewById(R.id.button_runnable);
47. img = (ImageView) findViewById(R.id.anim);
48. moreSleep= (CheckBox) findViewById(R.id.check_sleep);
```

```
49. 
50. // set click listeners
51. sleep.setOnClickListener(this);
52. runnable.setOnClickListener(this);
53. img.setOnClickListener(this);
54. }
55.
56. /**
57. * Display a message to a user via a toast
58. */
59. public void showMessage(CharSequence txt) {
60. (Toast.makeText(this, txt, Toast.LENGTH_SHORT)).show();
61. }
62. 
63. 
64. /**
65. * Handle onClick events to UI elements.
66. */
67. @Override
68. public void onClick(View v) {
69. switch(v.getId()) {
70.
71. case R.id.anim:
72. // start animating when the image is clicked
73.
74. \frac{1}{2} set the image resource to use our animation drawable
75. img.setImageResource(R.drawable.smiley);
76. 
77. \frac{1}{2} cast the drawable to an animation and start it
78. anim = (AnimationDrawable) img.getDrawable();
79. anim.start();
80.
81. break;
82.
83. case R.id.button_sleep:
84. // sleep for S seconds
85. SystemClock.sleep(S * 1000);
86.
87. // Bonus! Try tapping on the screen as soon as the thread starts sleeping.
88.
89. // more info on time keeping:
90. // http://developer.android.com/reference/android/os/SystemClock.html
91.
92. showMessage("Waited " + S + " seconds.");
93. break;
94. 
95. case R.id.button_runnable:
96. // create a new handler
```

```
97. h = new Handler();
98. 
99. // have the handler post the runnable to the message queue in S seconds
100. h.postDelayed(waitForS, S*1000);
101.
102. \frac{1}{2} // notify the user that the runnable was posted
103. showMessage("Runnable posted");
104. break;
105. }
106. }
107.
108.
109. // define a handler that will post our runnable to the queue
110. private Handler h;
111. 
112. // the class that contains code to be run
113. private Runnable waitForS = new Runnable() {
114. 
115. /**
116. * The method to be run when the queue gets to this runnable
117. */
118. public void run() {
119. // if requested, we'll sleep some additional time
120. if(moreSleep.isChecked()) SystemClock.sleep(S * 1000);
121.
122. showMessage("Waited approx. " + S + " seconds.");
123. }
124. };
125.
126.
127. }
```

```
1. /** Automatically generated file. DO NOT MODIFY */
```
- 2. **package** net.cs76.lectures.Threads02;
- 3.
- 4. **public final class** BuildConfig {
- 5. **public final static boolean** DEBUG = **true**;

```
1. /* AUTO-GENERATED FILE. DO NOT MODIFY.
2. *3. * This class was automatically generated by the
4. * aapt tool from the resource data it found. It
5. * should not be modified by hand.
6. */7.
8. package net.cs76.lectures.Threads02;
9.
10. public final class R {
11. public static final class attr {
12. }
13. public static final class drawable {
14. public static final int icon=0x7f020000;
15. public static final int smiley=0x7f020001;
16. public static final int smiley_1=0x7f020002;
17. public static final int smiley_2=0x7f020003;
18. public static final int smiley_3=0x7f020004;
19. }
20. public static final class id {
21. public static final int anim=0x7f050002;
22. public static final int button_async=0x7f050003;
23. public static final int layout=0x7f050000;
24. public static final int txt=0x7f050001;
25. }
26. public static final class layout {
27. public static final int main=0x7f030000;
28. }
29. public static final class string {
30. public static final int app_name=0x7f040001;
31. public static final int hello=0x7f040000;
32. }
33. }
```

```
1. package net.cs76.lectures.Threads02;
 2.
 3. import net.cs76.lectures.Threads02.R;
 4. import android.app.Activity;
 5. import android.graphics.drawable.AnimationDrawable;
 6. import android.os.AsyncTask;
 7. import android.os.Bundle;
 8. import android.os.SystemClock;
 9. import android.view.View;
10. import android.view.View.OnClickListener;
11. import android.widget.Button;
12. import android.widget.ImageView;
13. import android.widget.Toast;
14.
15. /16. * Code2
17. * Dan Armendariz
18. * Computer Science E-76
19. *
20. * Fixing ANR issues by creating a background task.
21. * /
22.
23. public class Code2 extends Activity implements OnClickListener {
24.
25. // UI objects
26. private Button async;
27. private ImageView img;
28. 
29. // animation object
30. private AnimationDrawable anim;
31. 
32. // the amount of time (in seconds) we should sleep when asked
33. private static final int S = 10;
34.
35. /** Called when the activity is first created. */
36. @Override
37. public void onCreate(Bundle savedInstanceState) {
38. super.onCreate(savedInstanceState);
39. setContentView(R.layout.main);
40.
41. // connect to UI objects
42. async = (Button) findViewById(R.id.button_async);
43. img = (ImageView) findViewById(R.id.anim);
44. 
45. // set click listeners
46. async.setOnClickListener(this);
47. img.setOnClickListener(this);
48.
```

```
49. }
50.
51. /**
52. * Display a message to a user via a toast
53. */
54. public void showMessage(CharSequence txt) {
55. (Toast.makeText(this, txt, Toast.LENGTH SHORT)).show();
56. }
57. 
58. 
59. /**
60. * Handle onClick events to UI elements.
61. */
62. @Override
63. public void onClick(View v) {
64. switch(v.getId()) {
65.
66. case R.id.anim:
67. // start animating when the image is clicked
68.
69. // set the image resource to use our animation drawable
70. img.setImageResource(R.drawable.smiley);
71. 
72. \frac{1}{2} // cast the drawable to an animation and start it
73. anim = (AnimationDrawable) img.getDrawable();
74. anim.start();
75.
76. break;
77. 
78. case R.id.button_async:
79.
80. // do our task in the background!
81. new DoSomeTask().execute();
82.
83. break;
84. 
85. }
86. }
87.
88.
89. \frac{1}{4} a class that will spawn a background thread to perform a task
90. // see: http://developer.android.com/reference/android/os/AsyncTask.html
91. private class DoSomeTask extends AsyncTask<Void, Void, Void> {
92.
93. // this is the method with the task that will be run in
94. // the background thread
95. @Override
96. protected Void doInBackground(Void... params) {
```
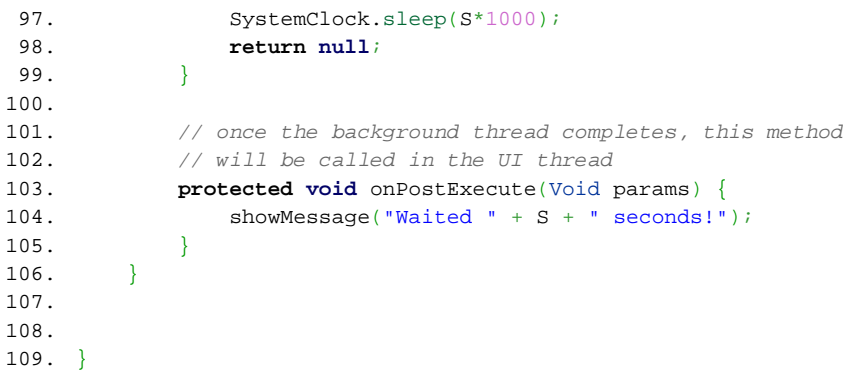

```
1. /** Automatically generated file. DO NOT MODIFY */
```
- 2. **package** net.cs76.lectures.Threads03;
- 3.
- 4. **public final class** BuildConfig {
- 5. **public final static boolean** DEBUG = **true**;

```
1. /* AUTO-GENERATED FILE. DO NOT MODIFY.
2. *3. * This class was automatically generated by the
4. * aapt tool from the resource data it found. It
5. * should not be modified by hand.
6. */7.
8. package net.cs76.lectures.Threads03;
9.
10. public final class R {
11. public static final class attr {
12. }
13. public static final class color {
14. public static final int dark_grey=0x7f040001;
15. public static final int translucent_grey=0x7f040000;
16. }
17. public static final class drawable {
18. public static final int blank=0x7f020000;
19. public static final int icon=0x7f020001;
20.21. public static final class id {
22. public static final int RelativeLayout01=0x7f060000;
23. public static final int copynotice=0x7f060002;
24. public static final int gridview=0x7f060001;
25. }
26. public static final class layout {
27. public static final int main=0x7f030000;
28. }
29. public static final class string {
30. public static final int app_name=0x7f050002;
31. public static final int author=0x7f050001;
32. public static final int photos_display=0x7f050000;
33. }
34. }
```

```
1. package net.cs76.lectures.Threads03;
 2.
 3. import net.cs76.lectures.Threads03.URLImageAdapter;
 4. import net.cs76.lectures.Threads03.R;
 5. import android.app.Activity;
 6. import android.content.ActivityNotFoundException;
 7. import android.content.Intent;
 8. import android.net.Uri;
 9. import android.os.Bundle;
10. import android.util.Log;
11. import android.view.View;
12. import android.view.View.OnClickListener;
13. import android.widget.AdapterView;
14. import android.widget.GridView;
15. import android.widget.AdapterView.OnItemClickListener;
16. import android.widget.TextView;
17.
18. /19. * Threads03
20. * Dan Armendariz
21. * Computer Science E-76
22.23. * A sample photo gallery application, based on loosely on
24. * Intents08, that now pulls images from the Internet and
25. * supports lazy loading via a background thread.
26. */
27. public class Code3 extends Activity implements OnItemClickListener, OnClickListener {
28.
29. private URLImageAdapter adapter;
30.
31. /** Called when the activity is first created. */
32. @Override
33. public void onCreate(Bundle savedInstanceState) {
34. super.onCreate(savedInstanceState);
35. setContentView(R.layout.main);
36.
37. // get data generated before a config change, if it exists
38. final Object data = getLastNonConfigurationInstance();
39. 
40. // instantiate our adapter, sending in any data
41. adapter = new URLImageAdapter(this, data);
42.
43. // attach to the grid layout in the UI
44. GridView grid = (GridView) findViewById(R.id.gridview);
45. grid.setAdapter(adapter);
46. grid.setOnItemClickListener(this);
47.
48. // enable the little textview at the bottom to open a link
```

```
49. TextView copy = (TextView) findViewById(R.id.copynotice);
50. copy.setOnClickListener(this);
51. }
52.
53.
54. /**
55. * Open new activity to show the selected image
56. * full-screen in a new Activity.
57. */
58. public void onItemClick(AdapterView<?> parent, View v, int position, long id) {
59.
60. openPage((String) adapter.getItem(position));
61. }
62.
63.
64. /**
65. * Open a webpage when the textview is clicked.
66. */
67. @Override
68. public void onClick(View v) {
69. openPage("http://danallan.net"); 
70. }
71.
72.
73. /**
74. * Start a browser activity to display the url passed.
75. */
76. public void openPage(String url) {
77. // create an intent
78. Intent data = new Intent();
79. 
80. // specify the intent's action and url
81. data.setAction(Intent.ACTION VIEW);
82. data.setData(Uri.parse(url));
83. 
84. try {
85. startActivity(data);
86. } catch (ActivityNotFoundException e) {
87. Log.e("Threads03", "Cannot find an activity to start URL " + url);
88. }
89.
90. }
91.
92. 
93. /**
94. * Preserve adapter data between orientation changes
95. * See: http://developer.android.com/reference/android/app/Activity.html#onRetainNonConfigurationInstance()
96. */
```

```
97. @Override<br>98. public Ob
```
- public Object onRetainNonConfigurationInstance() {
- 99. **return** adapter.getData();
- 100. }
- 101. }
```
1. package net.cs76.lectures.Threads03;
 2.
 3. import java.io.BufferedInputStream;
 4. import java.io.IOException;
 5. import java.net.MalformedURLException;
 6. import java.net.URL;
 7. import java.net.URLConnection;
 8. import net.cs76.lectures.Threads03.R;
 9. import android.content.Context;
10. import android.graphics.Bitmap;
11. import android.graphics.BitmapFactory;
12. import android.os.AsyncTask;
13. import android.os.SystemClock;
14. import android.util.Log;
15. import android.view.View;
16. import android.view.ViewGroup;
17. import android.widget.BaseAdapter;
18. import android.widget.GridView;
19. import android.widget.ImageView;
20. import android.widget.ImageView.ScaleType;
21.
22. public class URLImageAdapter extends BaseAdapter {
23.
24. // an object we'll use to keep our cache data together
25. private class Image {
26. String url;
27. Bitmap thumb;
28. }
29.
30. // an array of resources we want to display
31. private Image[] images;
32.
33. // a context so we can later create a view within it
34. private Context myContext;
35.
36. // the background task object
37. private LoadThumbsTask thumbnailGen;
38.
39.
40. // Constructor
41. public URLImageAdapter(Context c, Object previousList) {
42.
43. myContext = c;
44.
45. // get our thumbnail generation task ready to execute
46. thumbnailGen = new LoadThumbsTask();
47. 
48. // we'll want to use pre-existing data, if it exists
```

```
49. if(previousList != null) {
50. images = (Image[]) previousList;
51.
52. // continue processing remaining thumbs in the background
53. thumbnailGen.execute(images);
54.
55. // no more setup required in this constructor
56. return;
57. }
58. 
59. \frac{1}{1} if no pre-existing data, we need to generate it from scratch.
60.
61. // initialize array
62. images = new Image[imageURLs.length];
63.
64. for(int i = 0, j = imageURLs.length; i < j; i++) {
65. images[i] = new Image();
66. images[i].url = imageURLs[i];
67. }
68. 
69. // start the background task to generate thumbs
70. thumbnailGen.execute(images);
71. }
72.
73.
74. @Override
75. /**
76. * Getter: number of items in the adapter's data set
77. */
78. public int getCount() {
79. return images.length;
80. }
81.
82.
83. @Override
84. /**
85. * Getter: return URL at specified position
86. */
87. public Object getItem(int position) {
88. return images[position].url;
89. }
90.
91.
92. @Override
93. /**
94. * Getter: return resource ID of the item at the current position
95. */
96. public long getItemId(int position) {
```

```
97. return position;
98. }
99.
100. 
101. /**
102. * Getter: return generated data
103. * @return array of Image
104. */
105. public Object getData() {
106. // stop the task if it isn't finished
107. if(thumbnailGen != null && thumbnailGen.getStatus() != AsyncTask.Status.FINISHED) {
108. // cancel the task
109. thumbnailGen.cancel(true);
110.
111. }
112.
113. // return generated thumbs
114. return images;
115. }
116.
117.
118. /**
119. * Create a new ImageView when requested, filling it with a
120. * thumbnail or a blank image if no thumb is ready yet.
121. */
122. @Override
123. public View getView(int position, View convertView, ViewGroup parent) {
124.
125. ImageView imgView;
126. 
127. // pull the cached data for the image assigned to this position
128. Image cached = images[position];
129.
130. // can we recycle an old view?
131. if(convertView == null) {
132.
133. // no view to recycle; create a new view
134. imgView = new ImageView(myContext);
135. imgView.setLayoutParams(new GridView.LayoutParams(100,100));
136.
137. } else {
138. 
139. // recycle an old view (it might have old thumbs in it!)
140. imgView = (ImageView) convertView;
141. 
142. }
143.
144. // do we have a thumb stored in cache?
```

```
145. if(cached.thumb == null) {
146. 
147. // no cached thumb, so let's set the view as blank
148. imgView.setImageResource(R.drawable.blank);
149. imgView.setScaleType(ScaleType.CENTER);
150.
151. } else {
152.
153. // yes, cached thumb! use that image
154. imgView.setScaleType(ScaleType.FIT_CENTER);
155. imgView.setImageBitmap(cached.thumb);
156. 
157. }
158.
159.
160. return imgView;
161. }
162.
163. 
164. /**
165. * Notify the adapter that our data has changed so it can
166. * refresh the views & display any newly-generated thumbs
167. */
168. private void cacheUpdated() {
169. this.notifyDataSetChanged();
170. }
171.
172.
173. /**
174. * Download and return a thumb specified by url, subsampling
175. * it to a smaller size.
176. */
177. private Bitmap loadThumb(String url) {
178.
179. // the downloaded thumb (none for now!)
180. Bitmap thumb = null;
181.
182. // sub-sampling options
183. BitmapFactory.Options opts = new BitmapFactory.Options();
184. opts.inSampleSize = 4;
185.
186. try {
187.
188. // open a connection to the URL
189. // Note: pay attention to permissions in the Manifest file!
190. URL u = new URL(url);
191. URLConnection c = u.openConnection();
192. c.connect();
```

```
193. 
194. // read data
195. BufferedInputStream stream = new BufferedInputStream(c.getInputStream());
196.
197. // decode the data, subsampling along the way
198. thumb = BitmapFactory.decodeStream(stream, null, opts);
199.
200. // close the stream
201. stream.close();
202.
203. } catch (MalformedURLException e) {
204. Log.e("Threads03", "malformed url: " + url);
205. } catch (IOException e) {
206. Log.e("Threads03", "An error has occurred downloading the image: " + url);
207.208.
209. // return the fetched thumb (or null, if error)
210. return thumb;
211. }
212. 
213. // the class that will create a background thread and generate thumbs
214. private class LoadThumbsTask extends AsyncTask<Image, Void, Void> {
215.
216. /**
217. * Generate thumbs for each of the Image objects in the array
218. * passed to this method. This method is run in a background task.
219. */
220. @Override
221. protected Void doInBackground(Image... cache) {
222.
223. 
224. // define the options for our bitmap subsampling
225. BitmapFactory.Options opts = new BitmapFactory.Options();
226. opts.inSampleSize = 4;
227.
228. // iterate over all images ...
229. for (Image i : cache) {
230.
231. // if our task has been cancelled then let's stop processing
232. if(isCancelled()) return null;
233.
234. // skip a thumb if it's already been generated
235. if(i.thumb != null) continue;
236.
237. \frac{1}{2} // artificially cause latency!
238. SystemClock.sleep(500);
239. 
240. // download and generate a thumb for this image
```

```
241. i.thumb = loadThumb(i.url);
242.
243. // some unit of work has been completed, update the UI
244. publishProgress();
245. }
246. 
247. return null;
248. }
249.
250.
251. /**
252. * Update the UI thread when requested by publishProgress()
253. */
254. @Override
255. protected void onProgressUpdate(Void... param) {
256. cacheUpdated();
257. }
258. }
259. 
260. 
261. // all images from: http://danallan.net
262. private String[] imageURLs = {
263. "http://cdn.cs76.net/2011/spring/lectures/6/imgs/img_2851.jpg",
264. "http://cdn.cs76.net/2011/spring/lectures/6/imgs/img_2944.jpg",
265. "http://cdn.cs76.net/2011/spring/lectures/6/imgs/img_2989.jpg",
266. "http://cdn.cs76.net/2011/spring/lectures/6/imgs/img_3005.jpg",
267. "http://cdn.cs76.net/2011/spring/lectures/6/imgs/img_3012.jpg",
268. "http://cdn.cs76.net/2011/spring/lectures/6/imgs/img_3034.jpg",
269. "http://cdn.cs76.net/2011/spring/lectures/6/imgs/img_3047.jpg",
270. "http://cdn.cs76.net/2011/spring/lectures/6/imgs/img_3092.jpg",
271. "http://cdn.cs76.net/2011/spring/lectures/6/imgs/img_3110.jpg",
272. "http://cdn.cs76.net/2011/spring/lectures/6/imgs/img_3113.jpg",
273. "http://cdn.cs76.net/2011/spring/lectures/6/imgs/img_3128.jpg",
274. "http://cdn.cs76.net/2011/spring/lectures/6/imgs/img_3160.jpg",
275. "http://cdn.cs76.net/2011/spring/lectures/6/imgs/img_3226.jpg",
276. "http://cdn.cs76.net/2011/spring/lectures/6/imgs/img_3228.jpg",
277. "http://cdn.cs76.net/2011/spring/lectures/6/imgs/img_3251.jpg",
278. "http://cdn.cs76.net/2011/spring/lectures/6/imgs/img_3268.jpg",
279. "http://cdn.cs76.net/2011/spring/lectures/6/imgs/img_3275.jpg",
280. "http://cdn.cs76.net/2011/spring/lectures/6/imgs/img_3346.jpg",
281. "http://cdn.cs76.net/2011/spring/lectures/6/imgs/img_3365.jpg",
282. "http://cdn.cs76.net/2011/spring/lectures/6/imgs/img_3374.jpg",
283. "http://cdn.cs76.net/2011/spring/lectures/6/imgs/img_3385.jpg",
284. "http://cdn.cs76.net/2011/spring/lectures/6/imgs/img_3392.jpg",
285. "http://cdn.cs76.net/2011/spring/lectures/6/imgs/img_3397.jpg",
286. "http://cdn.cs76.net/2011/spring/lectures/6/imgs/img_3398.jpg",
287. "http://cdn.cs76.net/2011/spring/lectures/6/imgs/img_3403.jpg",
288. "http://cdn.cs76.net/2011/spring/lectures/6/imgs/img_3424.jpg",
```
- 289. "http://cdn.cs76.net/2011/spring/lectures/6/imgs/img\_3432.jpg",
- 290. "http://cdn.cs76.net/2011/spring/lectures/6/imgs/img\_3448.jpg",
- 291. "http://cdn.cs76.net/2011/spring/lectures/6/imgs/img\_3452.jpg",
- 292. "http://cdn.cs76.net/2011/spring/lectures/6/imgs/img\_3484.jpg",
- 293. "http://cdn.cs76.net/2011/spring/lectures/6/imgs/img\_3487.jpg",
- 294. "http://cdn.cs76.net/2011/spring/lectures/6/imgs/img\_3494.jpg",
- 295. "http://cdn.cs76.net/2011/spring/lectures/6/imgs/img\_3576.jpg",
- 296. "http://cdn.cs76.net/2011/spring/lectures/6/imgs/img\_3597.jpg",
- 297. "http://cdn.cs76.net/2011/spring/lectures/6/imgs/img\_3599.jpg",
- 298. "http://cdn.cs76.net/2011/spring/lectures/6/imgs/img\_3610.jpg"
- $299.$  };
- 300. }